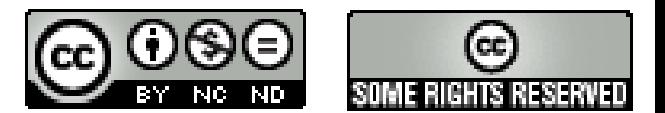

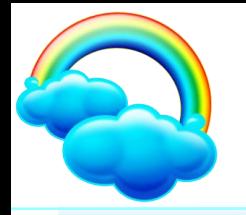

# *Containers*

#### Corso di: Big Data Architectures

### *Claudio Badii, Paolo Nesi*

Department of Systems and Informatics, University of Florence Via S. Marta 3, 50139, Firenze, Italy tel: +39-055-2758515, fax: +39-055-2758570 **DISIT Lab, Sistemi Distribuiti e Tecnologie Internet http://www.disit.dinfo.unifi.it/**  paolo.nesi@unifi.it http://www.disit.dinfo.unifi.it/nesi

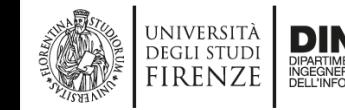

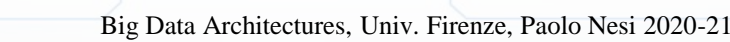

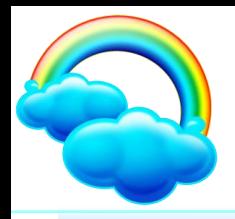

**JNIVERSIT** firenzi

# **The path to Containers**

- Most of the processes have been moved to Cloud
- **I** Cloud costs are high since the hypervisors are expensive and the orchestrator are very expensive
- **I** The costs for cloud management are mainly:
	- **A** Per CPU
	- **Ref** Cores
	- **Per hosts**
	- Per VM
	- This implies a costs per process.

l *The next slides have been taken from Docker*

docker

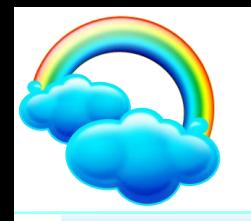

### Applications are transforming

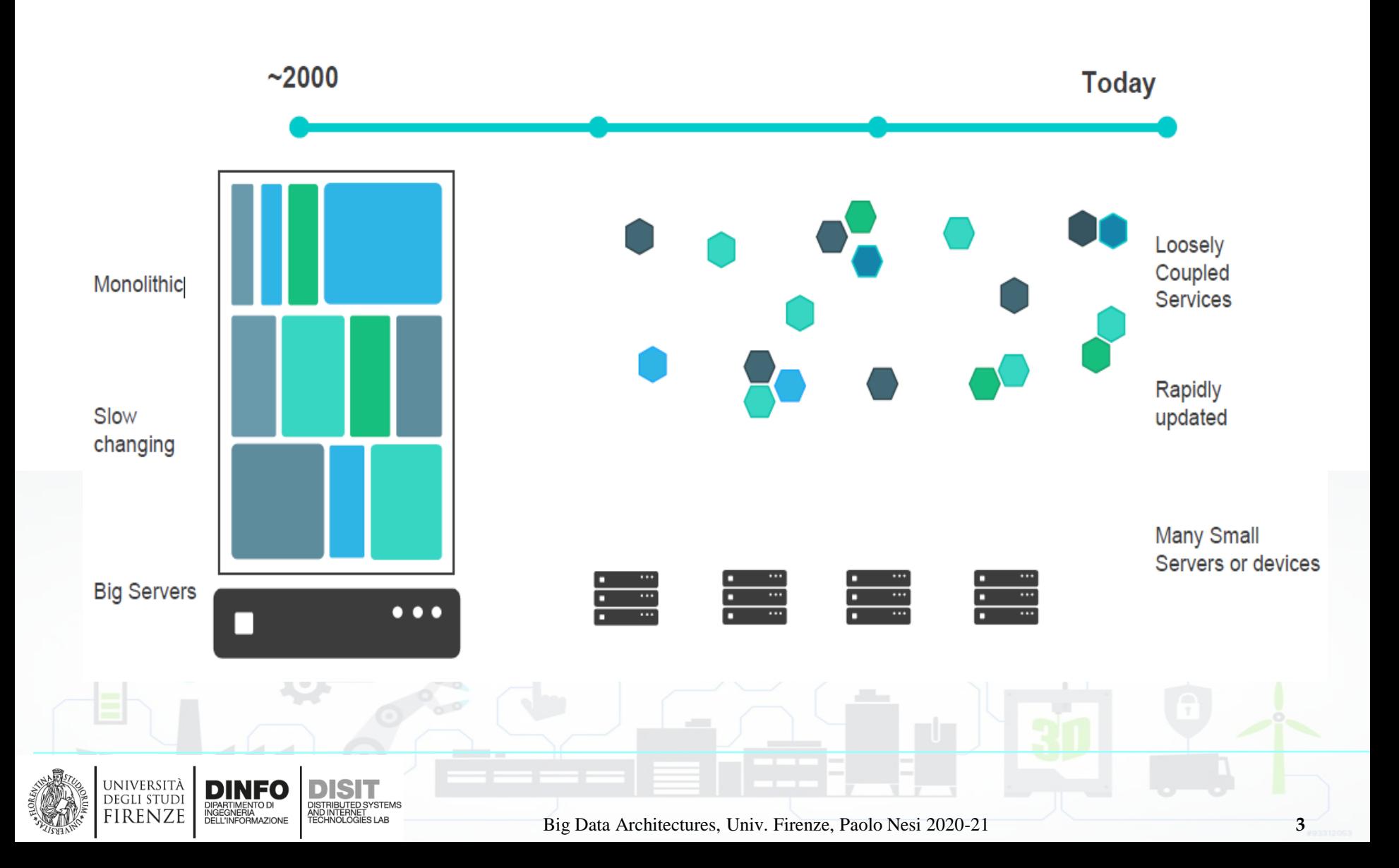

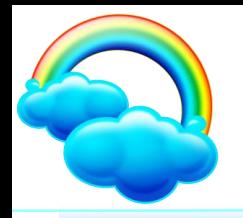

### **From Docker**

### **Application Modernization**

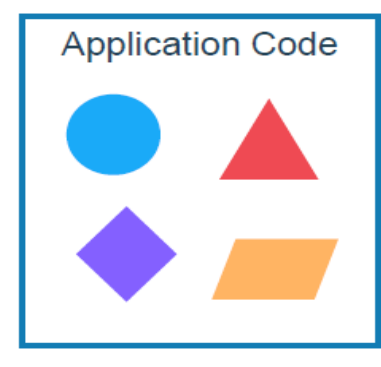

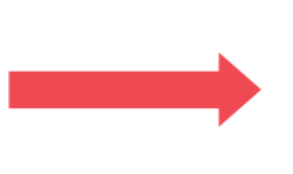

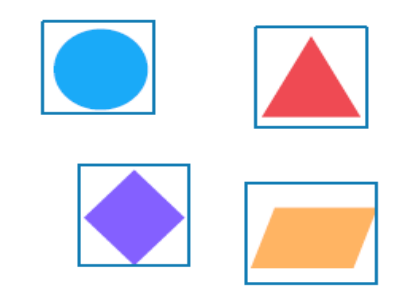

#### **Developer Issues:**

- Minor code changes require full re-compile  $\bullet$ and re-test
- Application becomes single point of failure ۰
- Application is difficult to scale  $\bullet$

Microservices: Break application into separate operations

12-Factor Apps: Make the app independently scalable, stateless, highly available by design

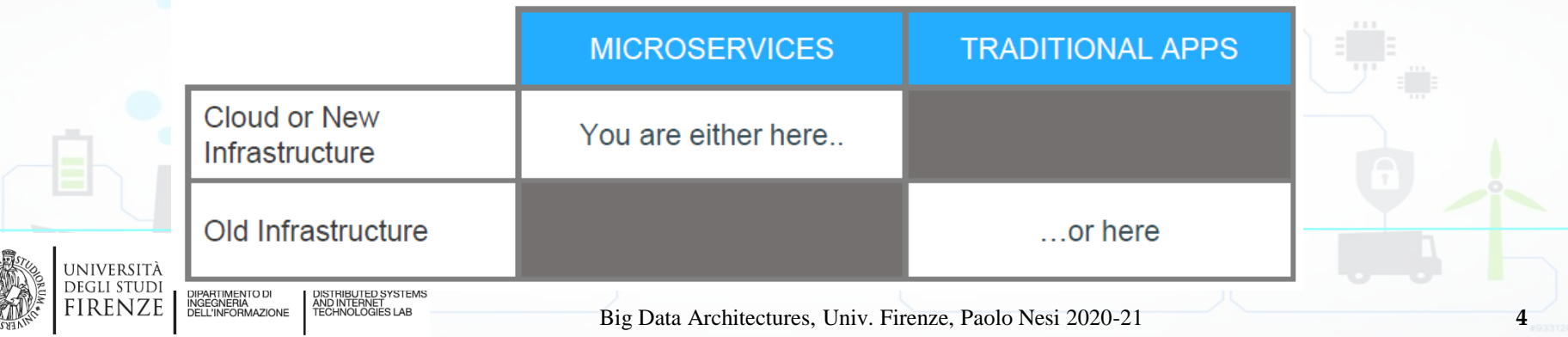

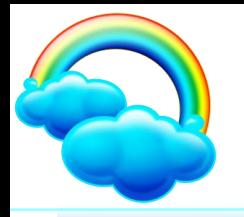

# **History of Docker**

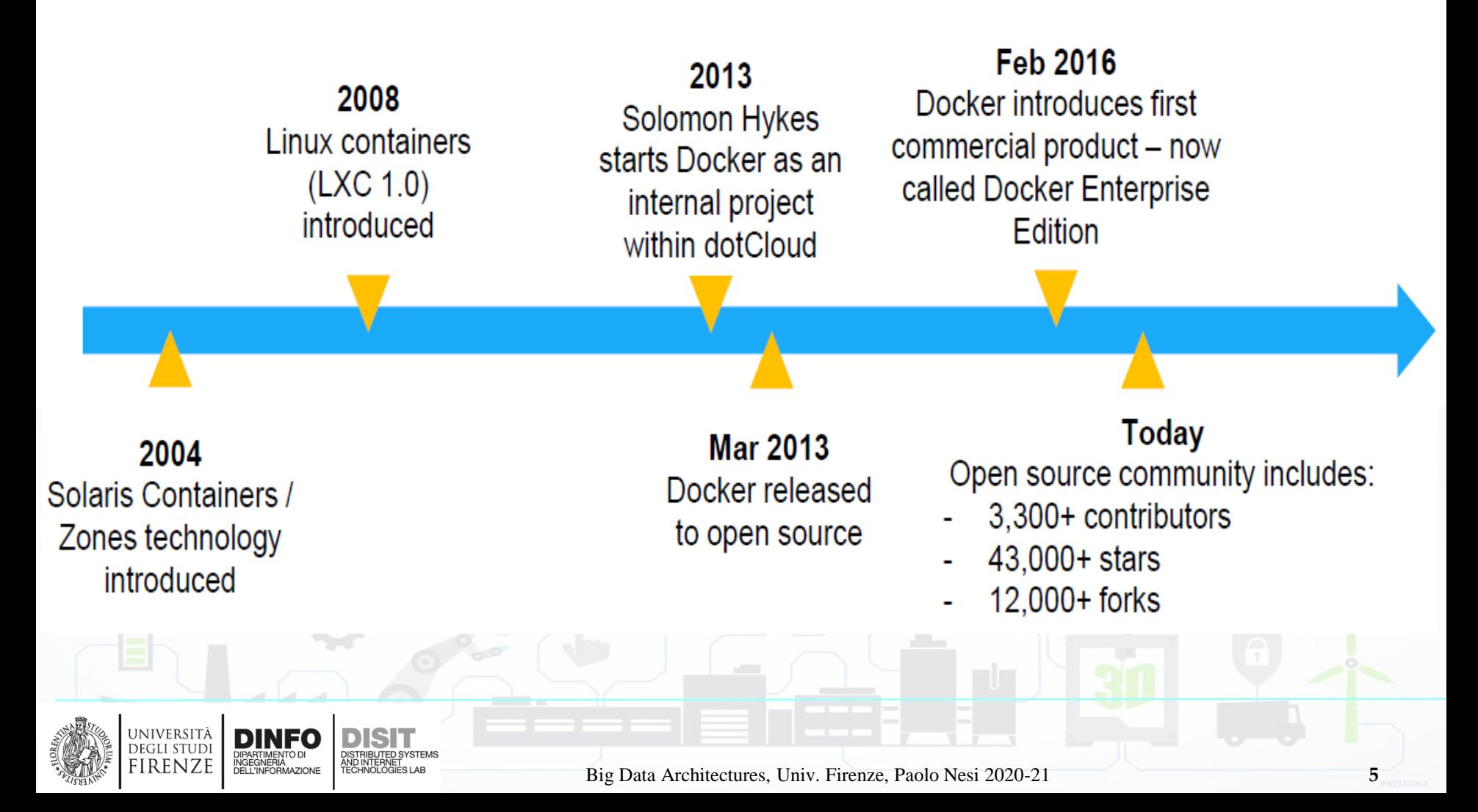

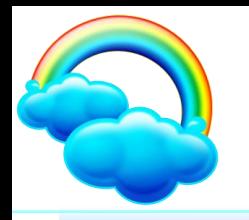

### The 4 XaaS

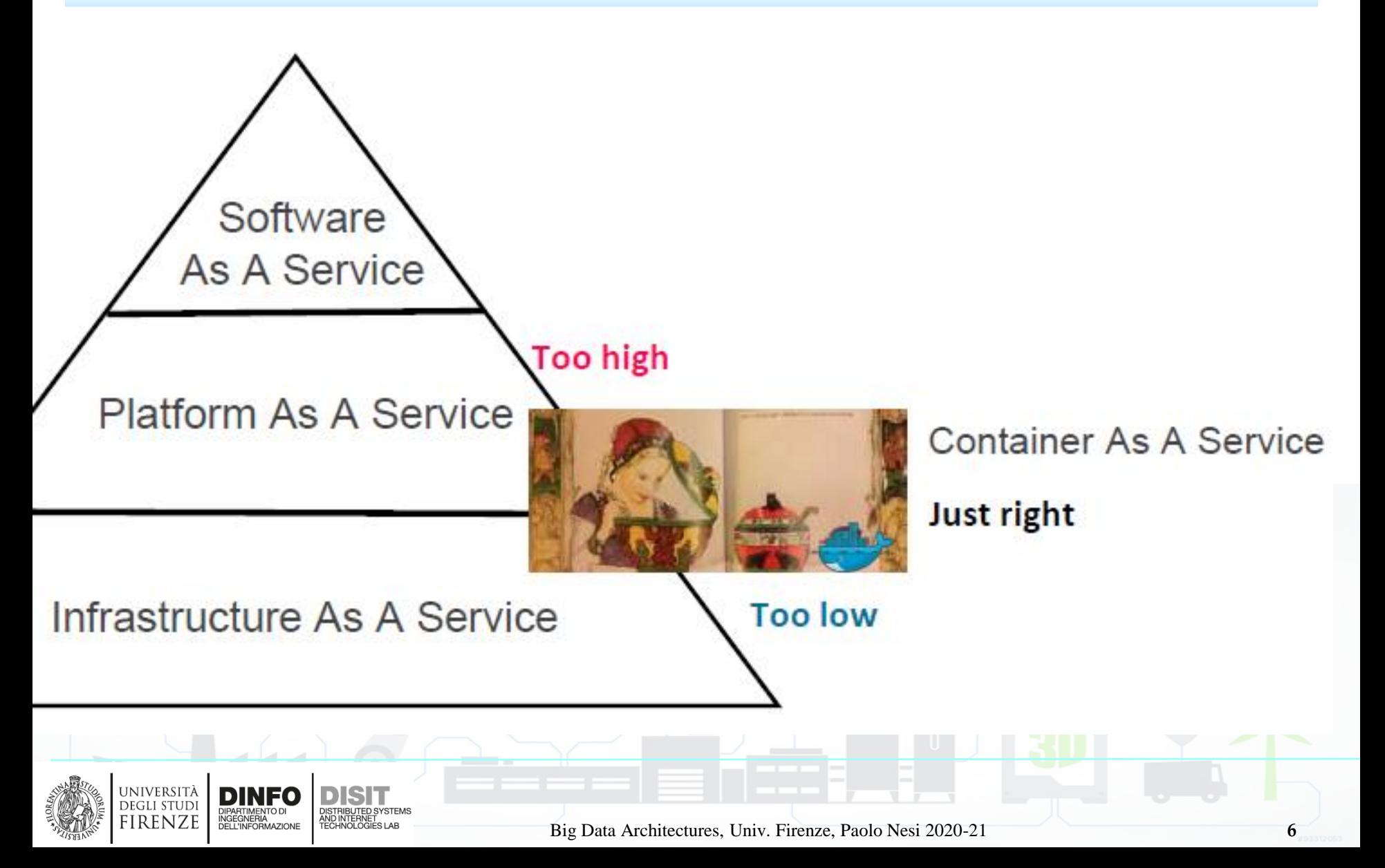

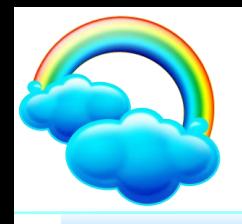

### **Cloud vs Docker**

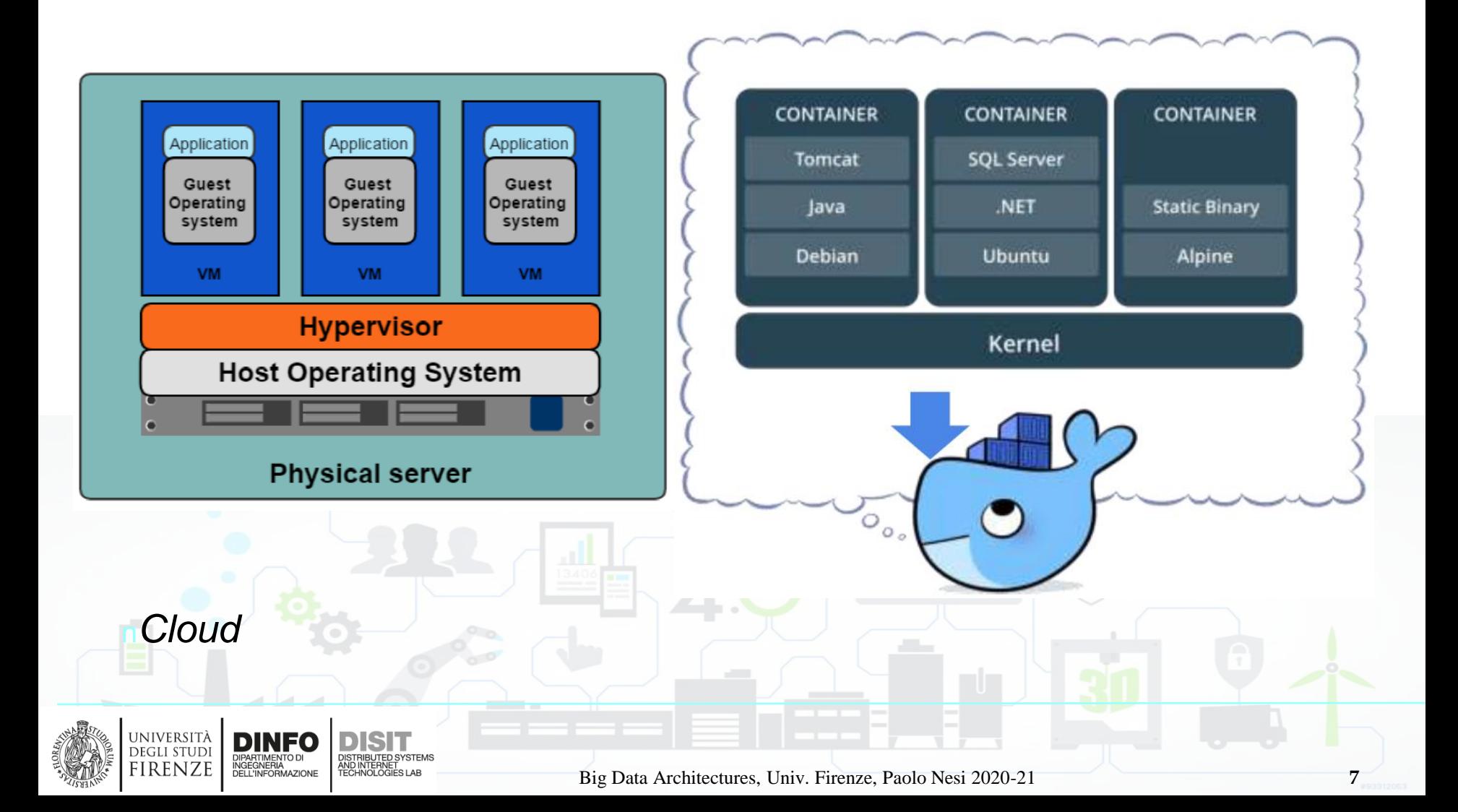

# **Pros and Cons of Cloud and VM**

#### PROS

università

DEGLI STUD firenze

- Better resource pooling
	- One physical machine divided into multiple virtual machines
- Easier to scale
	- **Elastically V/H**
- l VMs in the cloud
	- $\triangle$  Rapid elasticity
	- as a service

DINFO

NGEGNERIA<br>)ELL'INFORMAZIONE

#### **CONS**

- Each VM stills requires
	- **↓ CPU allocation**
	- Storage
	- **Memory**
	- **An entire guest** operating system
- l more VMs, more resources you need
	- **Guest OS means wasted** resources
	- Application portability not guaranteed

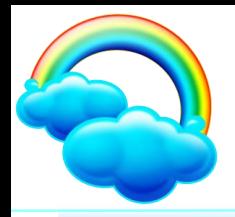

# **Pros of Containers**

- Standardized packaging for software and dependencies
- l Isolate apps from each other
- Share the same OS kernel
- Works with all major Linux and Windows Server
- **I** Speed: No OS to boot = applications online in seconds
- Portability: Less dependencies between process layers =
	- ability to move between infrastructure
- **I** Efficiency: Less OS overhead; Improved VM density

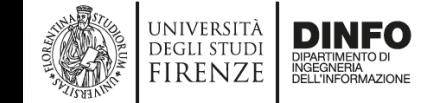

# **Comparing Container and VMs**

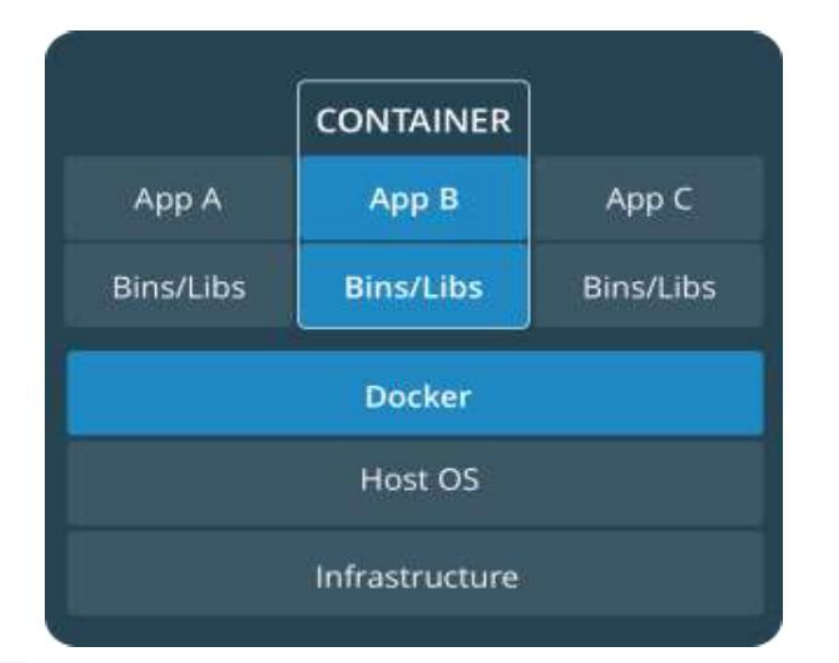

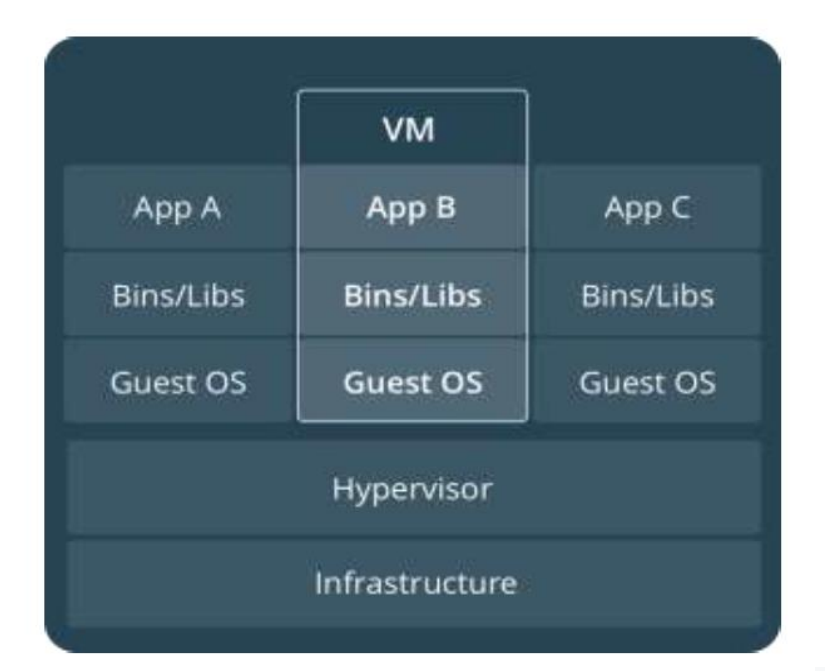

#### Containers are an app level construct

VMs are an infrastructure level construct to turn one machine into many servers

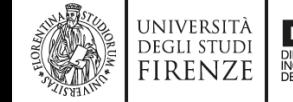

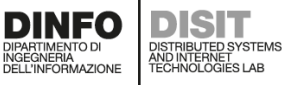

Big Data Architectures, Univ. Firenze, Paolo Nesi 2020-21 **10**

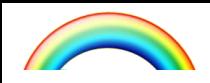

#### **PROD**

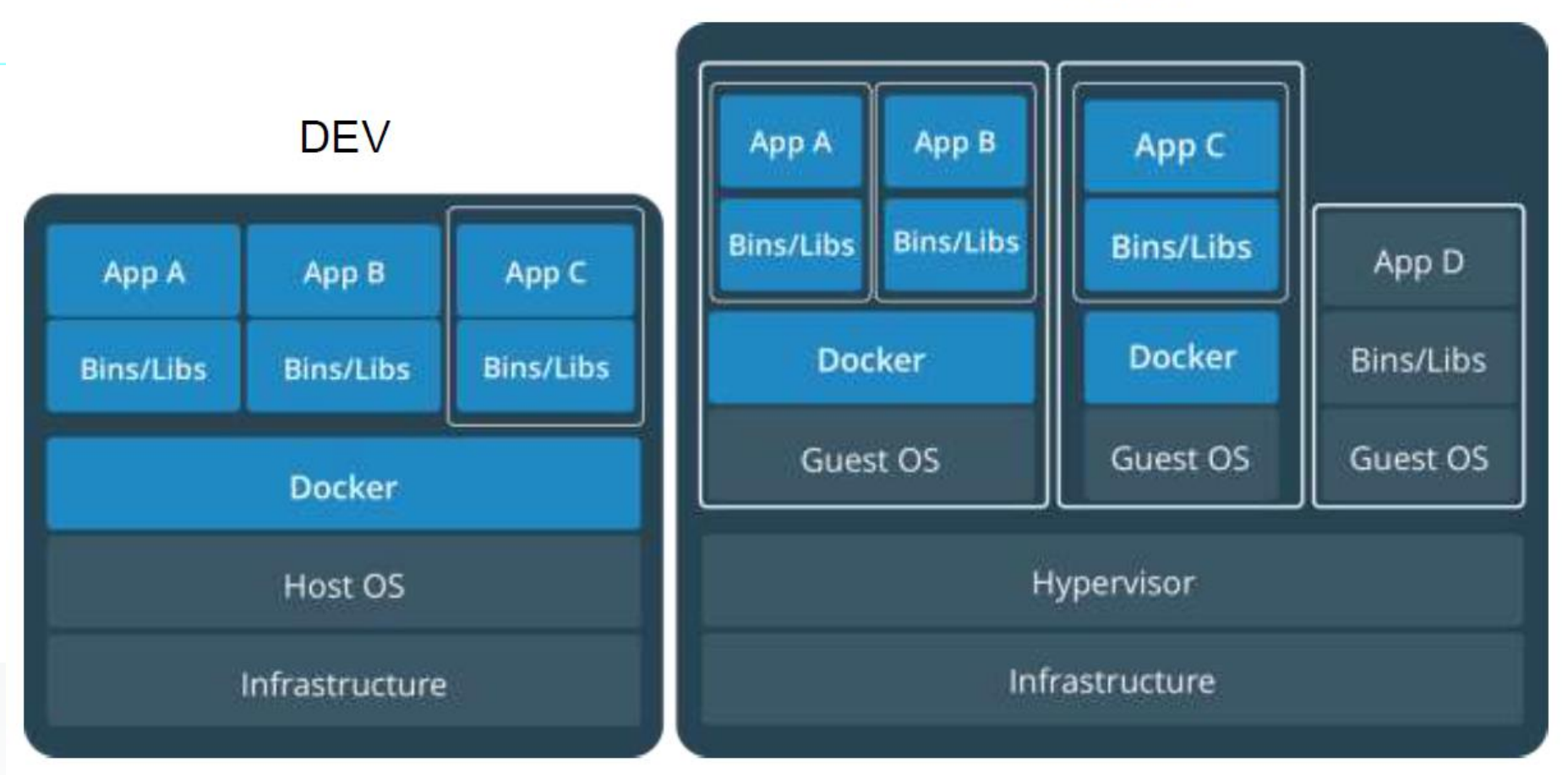

Containers and VMs together provide a tremendous amount of flexibility for IT to optimally deploy and manage apps.

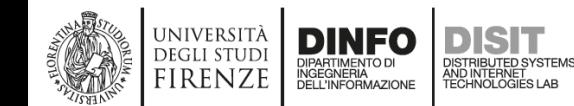

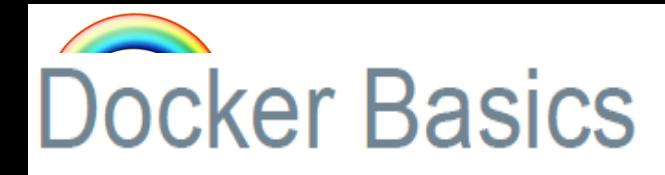

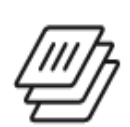

#### Image

The basis of a Docker container. The content at rest.

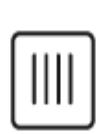

#### **Container**

The image when it is 'running.' The standard unit for app service

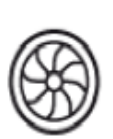

#### **Engine**

The software that executes commands for containers. Networking and volumes are part of Engine. Can be clustered together.

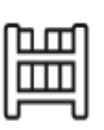

#### **Registry**

Stores, distributes and manages Docker images

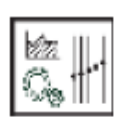

UNIVERSITÀ<br>Degli studi

**FIRENZE** 

#### **Control Plane**

**DINFO** 

Management plane for container and cluster orchestration

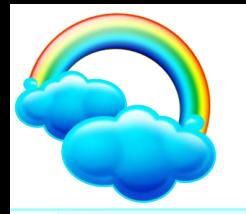

# **Building a Software Supply Chain**

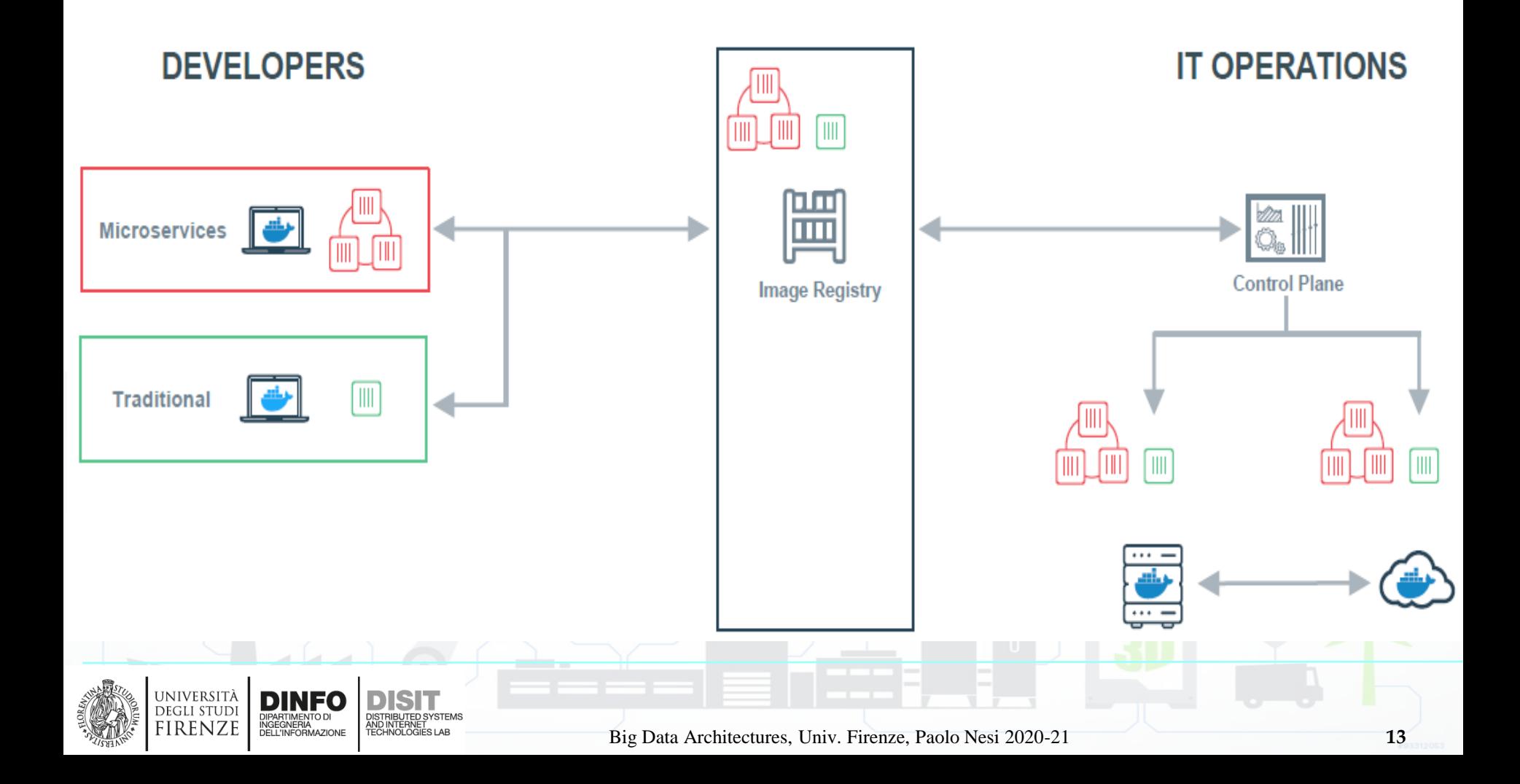

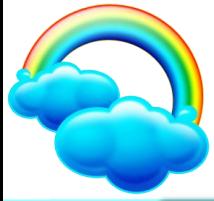

### **Docker Engine**

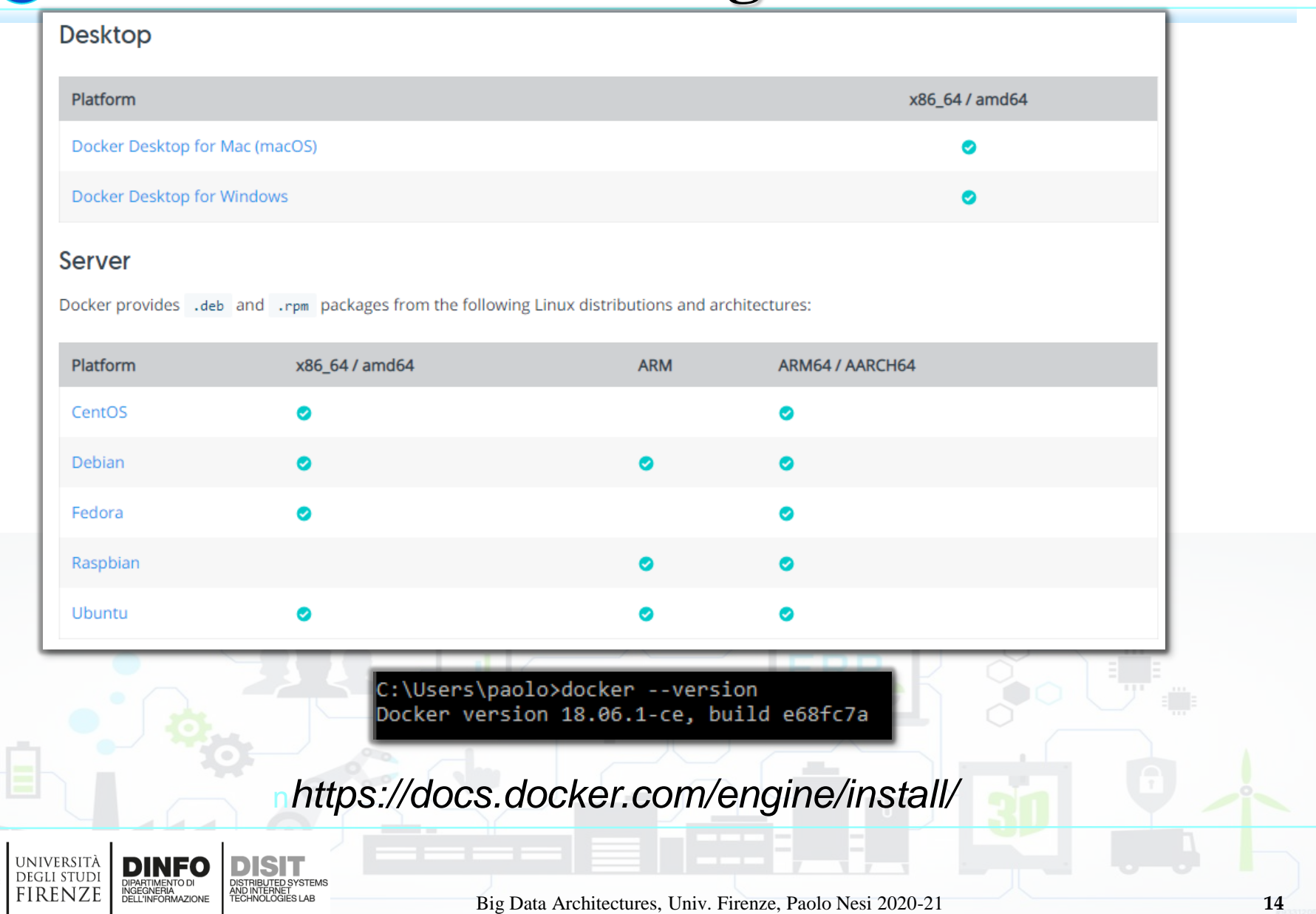

### **Docker Hub**

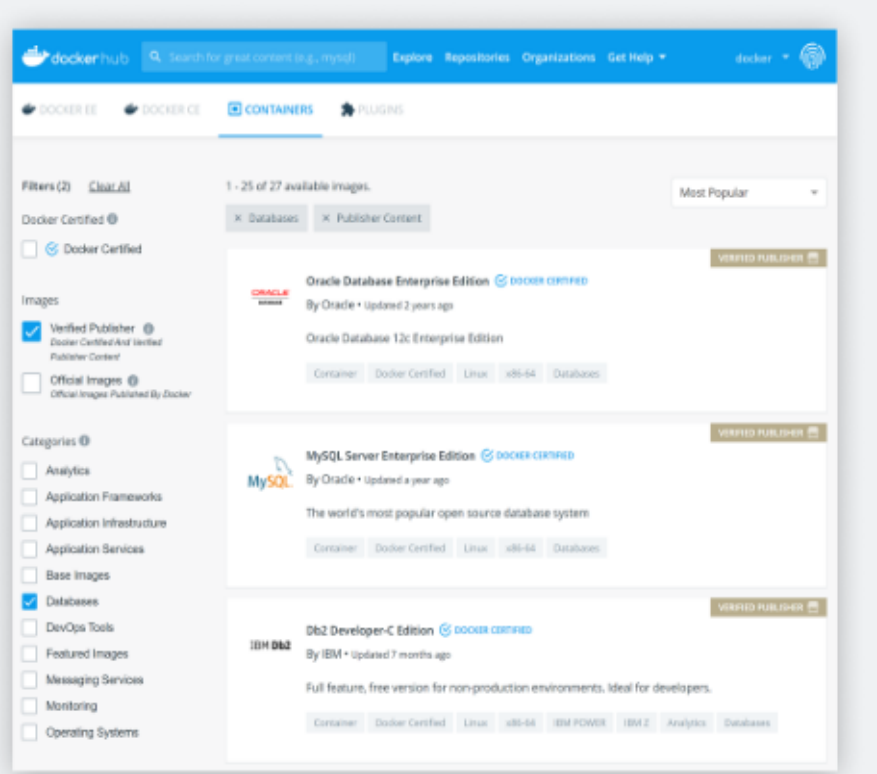

### **Docker Hub**

The world's leading service for finding and sharing container images with your team and the Docker community.

For developers and those experimenting with Docker, Docker Hub is your starting point into Docker containers. Create an account and start exploring the millions of images that are available from the community and verified publishers.

**See more Docker Hub** 

n*docker pull imageName:imageVersion*

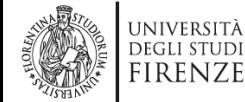

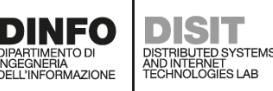

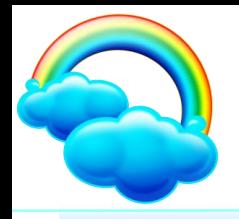

### **Image hello-world**

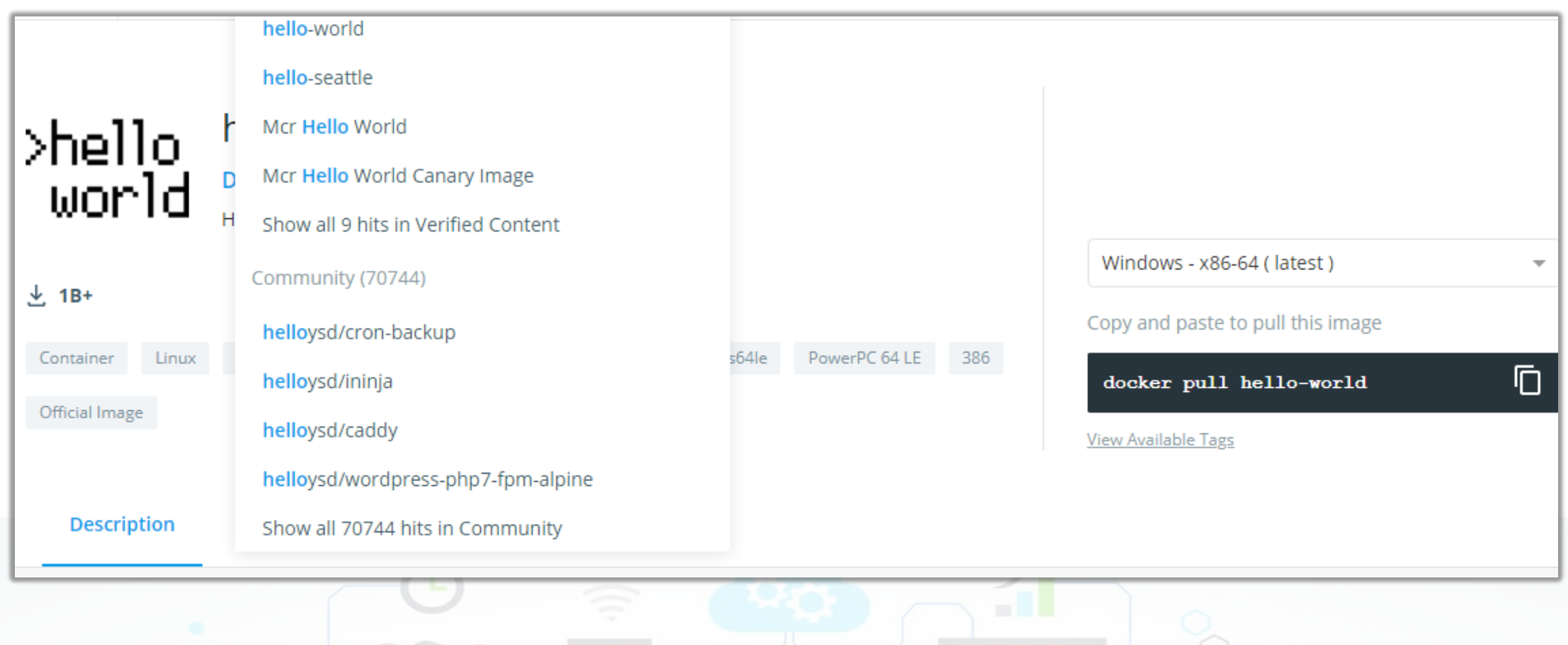

n*docker pull hello-world*

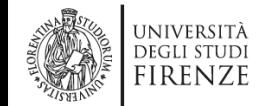

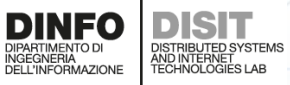

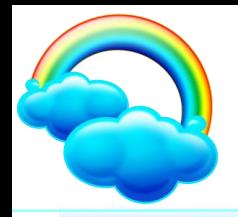

UNIVERSITÀ

**DEGLI STUDI** 

**FIRENZE** 

DIPARTIMENTO DI<br>INGEGNERIA<br>DELL'INFORMAZIONE

DISTRIBUTED SYSTEMS<br>AND INTERNET<br>TECHNOLOGIES LAB

### **Image hello-world**

C:\Users\paolo>docker run hello-world Unable to find image 'hello-world:latest' locally latest: Pulling from library/hello-world d1725b59e92d: Pull complete Digest: sha256:0add3ace90ecb4adbf7777e9aacf18357296e799f81cabc9fde470971e499788 Status: Downloaded newer image for hello-world:latest Hello from Docker! This message shows that your installation appears to be working correctly. To generate this message, Docker took the following steps: 1. The Docker client contacted the Docker daemon. 2. The Docker daemon pulled the "hello-world" image from the Docker Hub. (amd64) 3. The Docker daemon created a new container from that image which runs the executable that produces the output you are currently reading. 4. The Docker daemon streamed that output to the Docker client, which sent it to your terminal. To try something more ambitious, you can run an Ubuntu container with: \$ docker run -it ubuntu bash Share images, automate workflows, and more with a free Docker ID: https://hub.docker.com/ For more examples and ideas, visit: https://docs.docker.com/get-started/ n*docker run hello-world* n*docker --version***DINFO** 

Big Data Architectures, Univ. Firenze, Paolo Nesi 2020-21 **17**

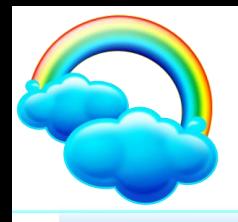

### **Image ubuntu**

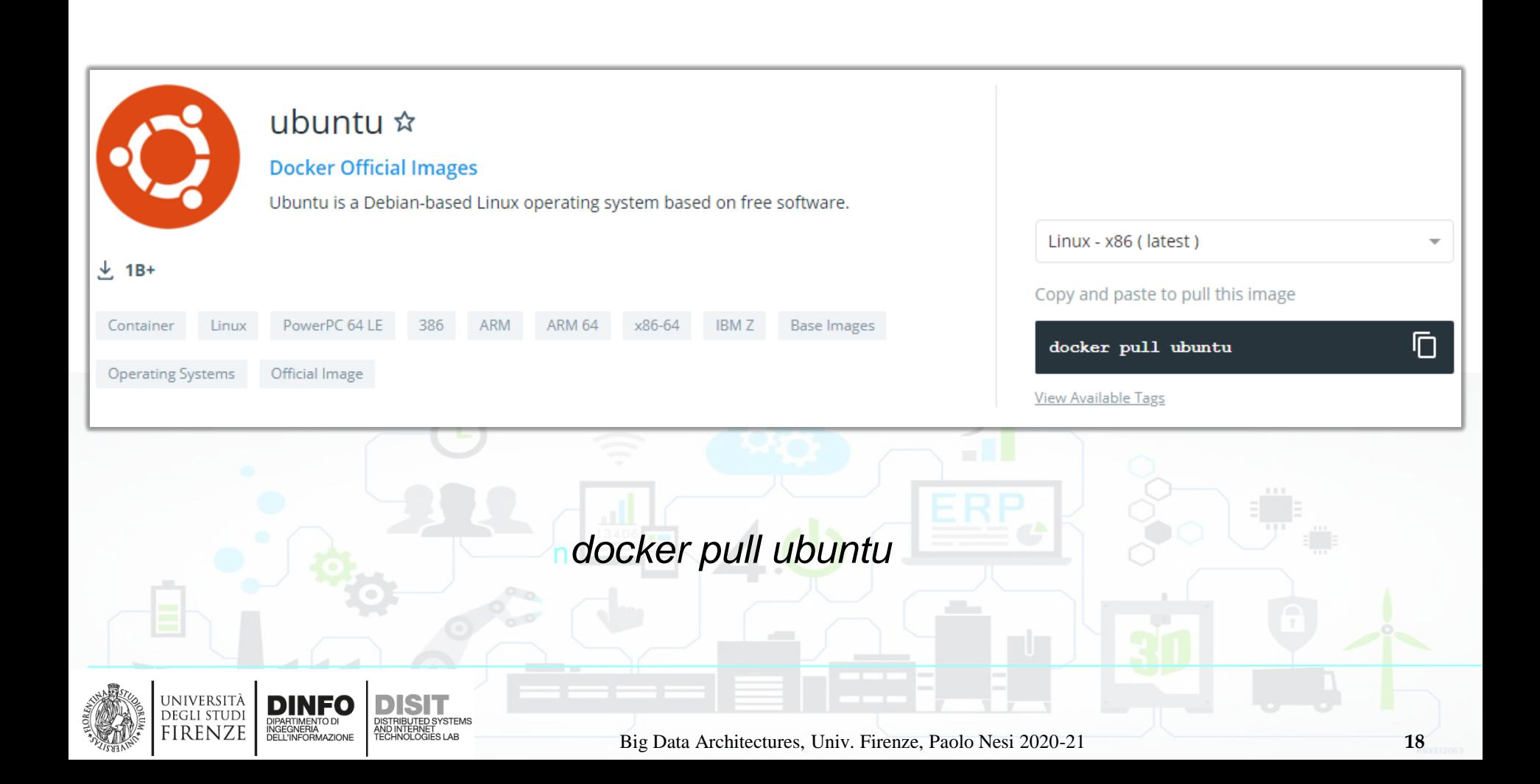

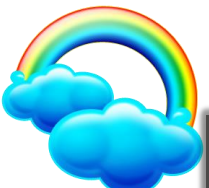

**NEWS: FIRENZE | DELL'INFORMAZIONE** 

### **Image ubuntu**

C:\Users\paolo>docker run -it ubuntu bash Unable to find image 'ubuntu:latest' locally latest: Pulling from library/ubuntu 473ede7ed136: Pull complete c46b5fa4d940: Pull complete 93ae3df89c92: Pull complete 6b1eed27cade: Pull complete Digest: sha256:29934af957c53004d7fb6340139880d23fb1952505a15d69a03af0d1418878cb Status: Downloaded newer image for ubuntu: latest |root@a5e45c9653f4:/# root@a5e45c9653f4:/dev# ls -la total 4 root@a5e45c9653f4:/# ls -la drwxr-xr-x 5 root root 360 Oct 29 18:19 total 72 drwxr-xr-x 1 root root 4096 Oct 29 18:19 .. drwxr-xr-x 1 root root 4096 Oct 29 18:19 crw--w---- 1 root tty 136, 0 Oct 29 18:21 console drwxr-xr-x 1 root root 4096 Oct 29 18:19 lrwxrwxrwx 1 root root 11 Oct 29 18:19 core -> /proc/kcore 13 Oct 29 18:19 fd -> /proc/self/fd -rwxr-xr-x 1 root root 0 Oct 29 18:19 .dockerenv lrwxrwxrwx 1 root root crw-rw-rw- 1 root root 1, 7 Oct 29 18:19 full drwxr-xr-x 2 root root 4096 Oct 18 21:03 bin drwxrwxrwt 2 root root 40 Oct 29 18:19 mayeue drwxr-xr-x 2 root root 4096 Apr 24 2018 boot crw-rw-rw- 1 root root 1, 3 Oct 29 18:19 null drwxr-xr-x 5 root root 360 Oct 29 18:19 dev 8 Oct 29 18:19 ptmx -> pts/ptmx lrwxrwxrwx 1 root root drwxr-xr-x 1 root root 4096 Oct 29 18:19 etc drwxr-xr-x 2 root root 0 Oct 29 18:19 pts drwxr-xr-x 2 root root 4096 Apr 24 2018 home crw-rw-rw- 1 root root 1, 8 Oct 29 18:19 random ldrwxr-xr-x 8 root root 4096 Oct 18 21:02 lib 40 Oct 29 18:19 drwxrwxrwt 2 root root drwxr-xr-x 2 root root 4096 Oct 18 21:02 lib64 15 Oct 29 18:19 stderr -> /proc/self/fd/2 lrwxrwxrwx 1 root root  $1$ rwxrwxrwx 1 root root 15 Oct 29 18:19 stdin -> /proc/self/fd/0 drwxr-xr-x 2 root root 4096 Oct 18 21:02 <u>media</u> Irwxrwxrwx 1 root root 15 Oct 29 18:19 stdout -> /proc/self/fd/1 drwxr-xr-x 2 root root 4096 Oct 18 21:02 5, 0 Oct 29 18:19 tty crw-rw-rw- 1 root root drwxr-xr-x 2 root root 4096 Oct 18 21:02 opt 1, 9 Oct 29 18:19 urandom crw-rw-rw- 1 root root dr-xr-xr-x 138 root root 0 Oct 29 18:19 proc crw-rw-rw- 1 root root 1, 5 Oct 29 18:19 zero drwx------ 2 root root 4096 Oct 18 21:03 root@a5e45c9653f4:/dev# ldrwxr-xr-x = 1 root root 4096 Oct 19 00:47 run drwxr-xr-x 1 root root 4096 Oct 19 00:47 drwxr-xr-x 2 root root 4096 Oct 18 21:02 docker run – it ubuntu bash 0 Oct 29 18:19 sys dr-xr-xr-x 13 root root drwxrwxrwt 2 root root 4096 Oct 18 21:03 tmp drwxr-xr-x 1 root root 4096 Oct 18 21:02 usr  $Is - la$ drwxr-xr-x 1 root root 4096 Oct 18 21:03 var root@a5e45c9653f4:/#

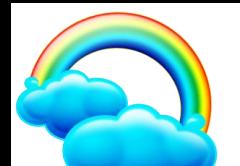

### **Containers**

docker container COMMAND Usage:

Manage containers

Commands:

UNIVERSITÀ<br>Degli studi

**FIRENZE** 

**DINFO**<br>**DIPARTIMENTO DI<br>DELL'INFORMAZIONE** 

**DISTRIBUTED SYSTEMS**<br>AND INTERNET<br>TECHNOLOGIES LAB

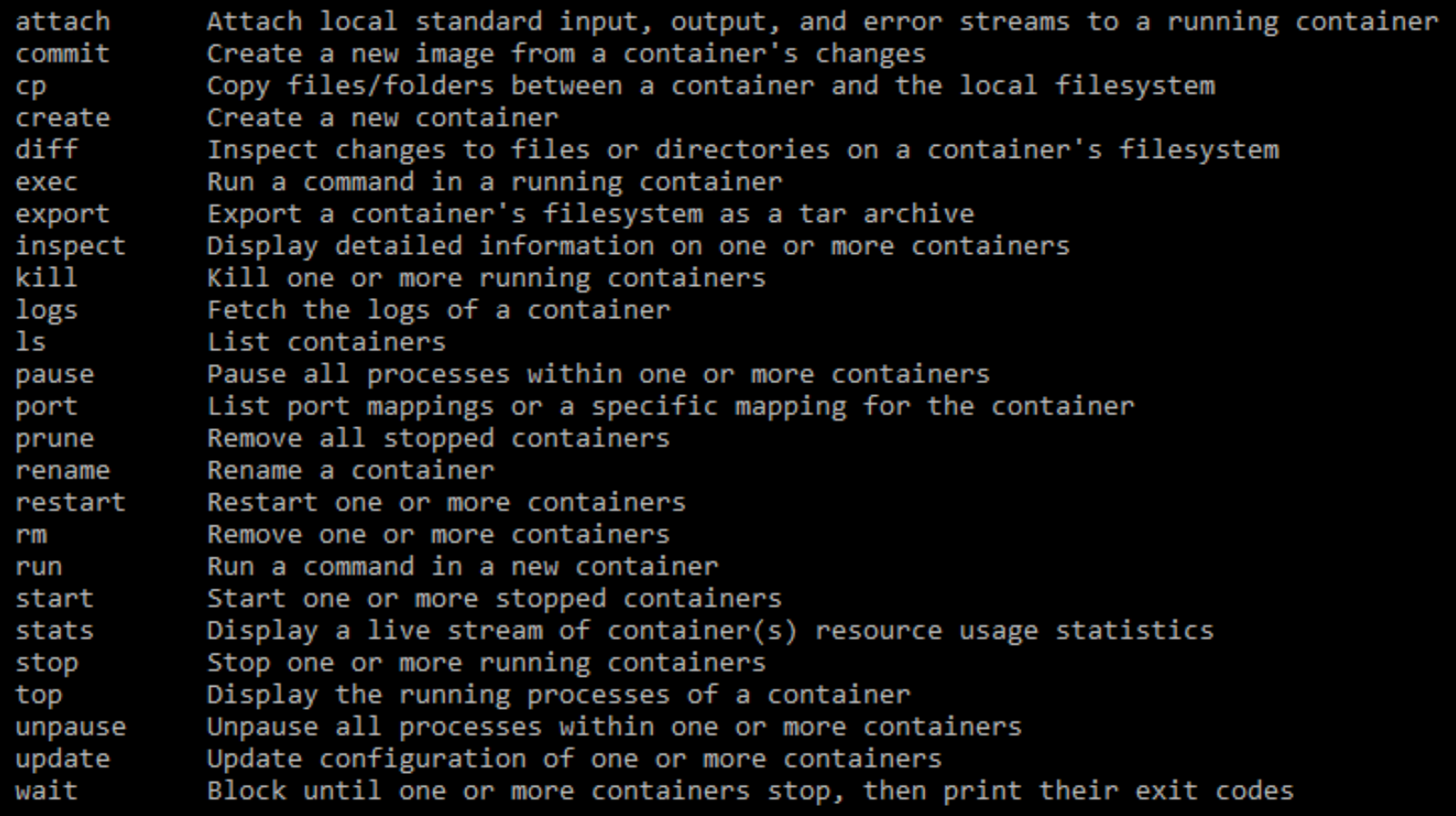

Run 'docker container COMMAND --help' for more information on a command.

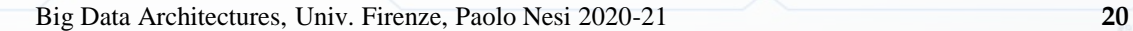

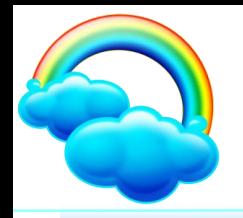

### **Containers and Images**

#### root@debian9:/home/badii# docker container ls --all

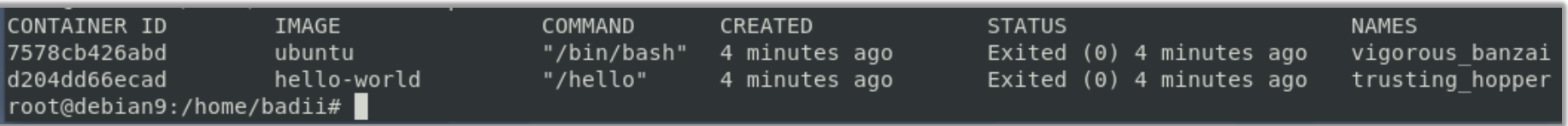

#### *docker container ls --all*

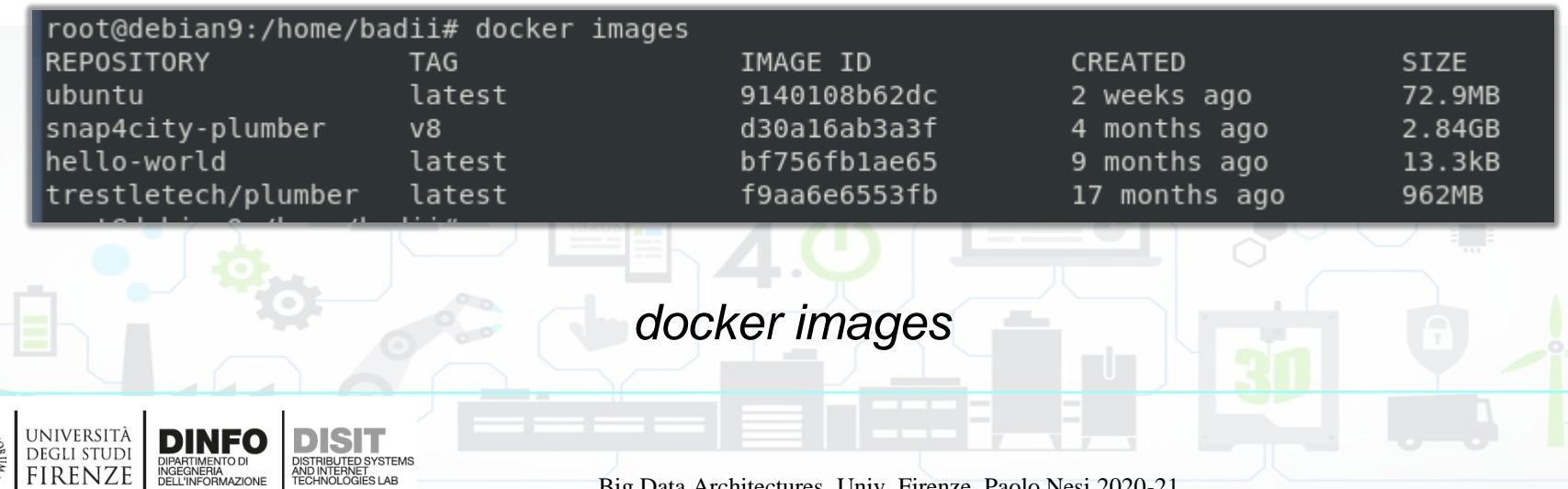

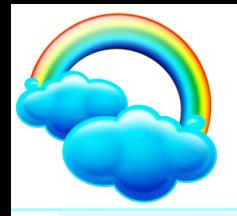

FLORENZ.

# **Make Little Changes**

n*Let's see how to make small changes on an image we downloaded (for example the snap4city image)*

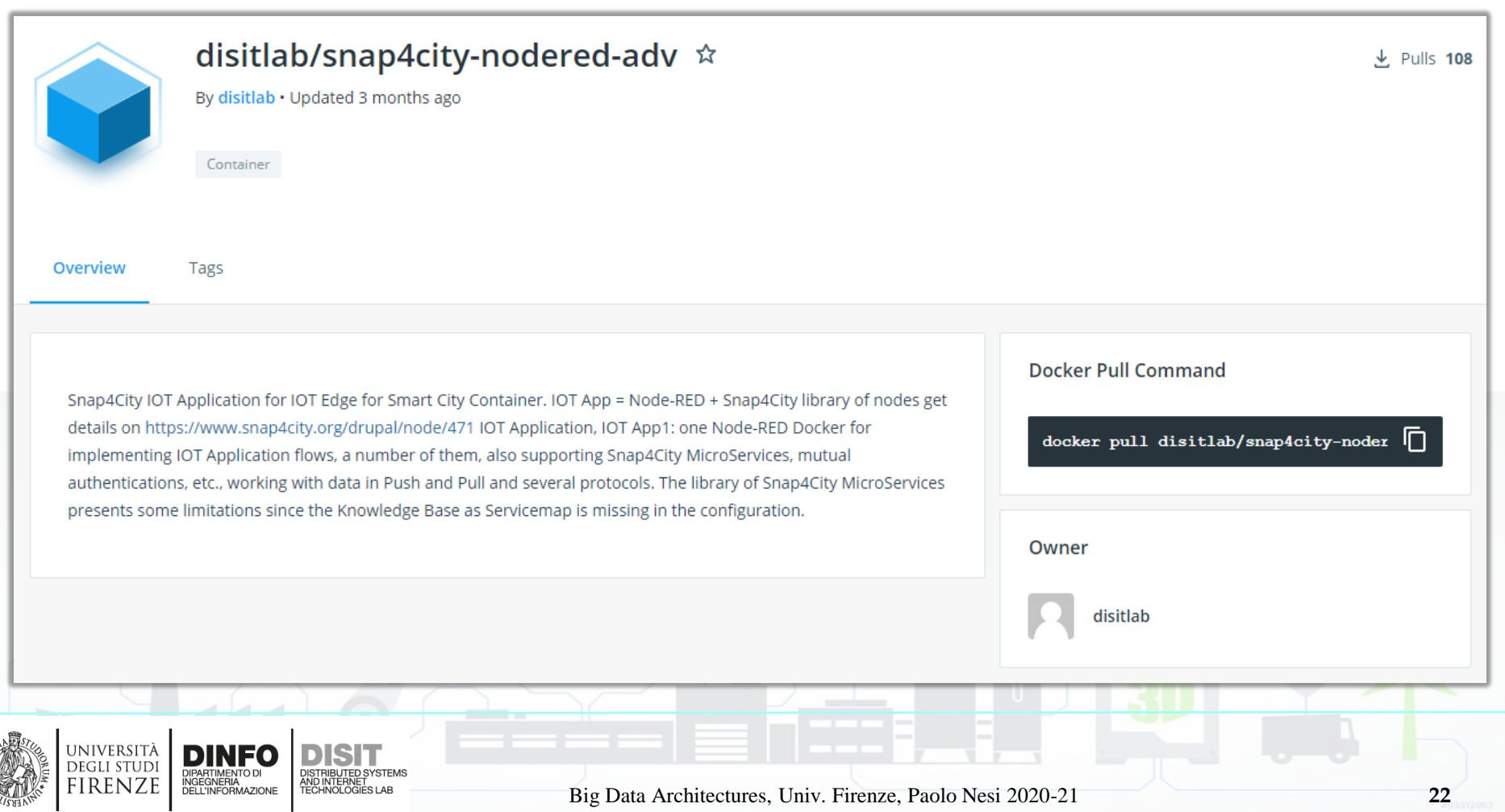

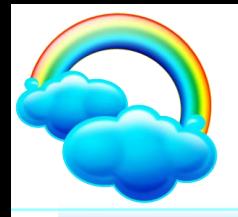

n*Let's see how to make small changes on an image we downloaded (for example the snap4city image)*

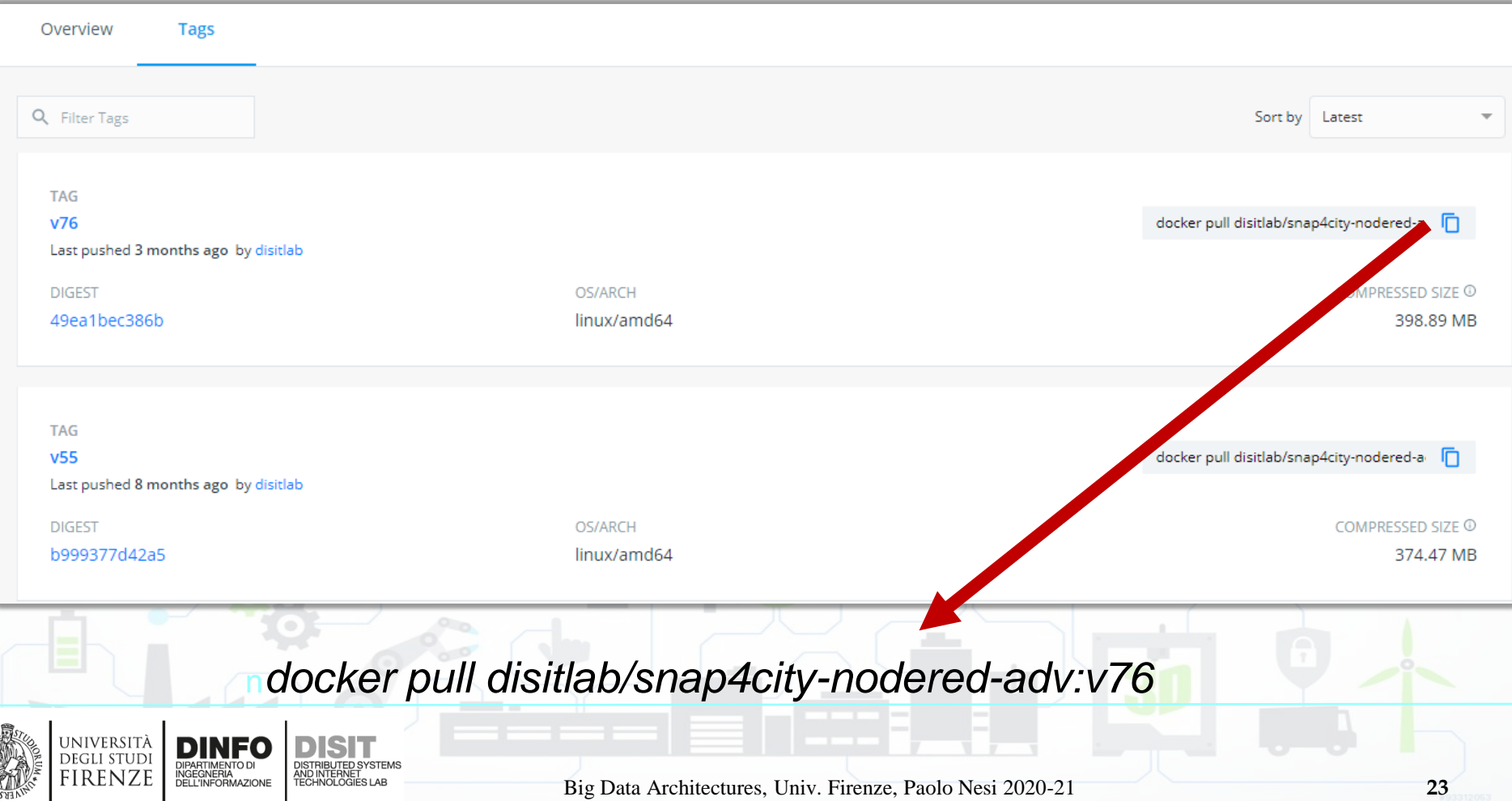

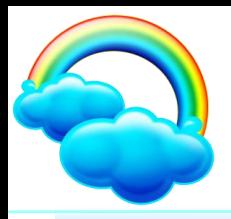

#### n*Let's see how to make small changes on an image we downloaded (for example the snap4city image)*

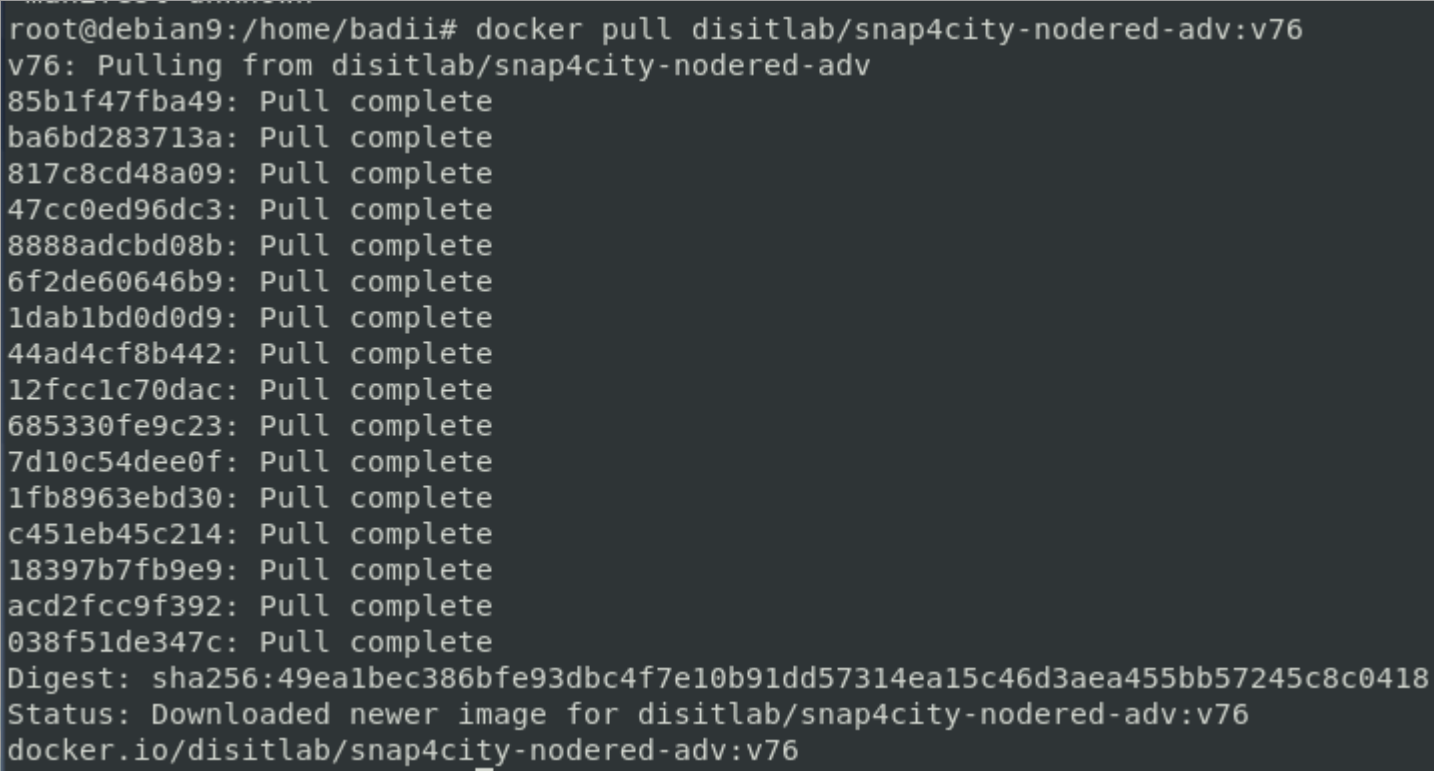

#### n*docker pull disitlab/snap4city-nodered-adv:v76*

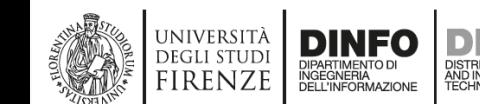

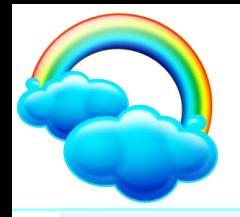

UNIVERSITÀ<br>Degli studi **FIRENZE** 

**IGEGNERIA L'INFORMAZION** 

# **Make Little Changes**

n*Let's see how to make small changes on an image we downloaded (for example the snap4city image)*

#### *docker run imageName:imageVersion*

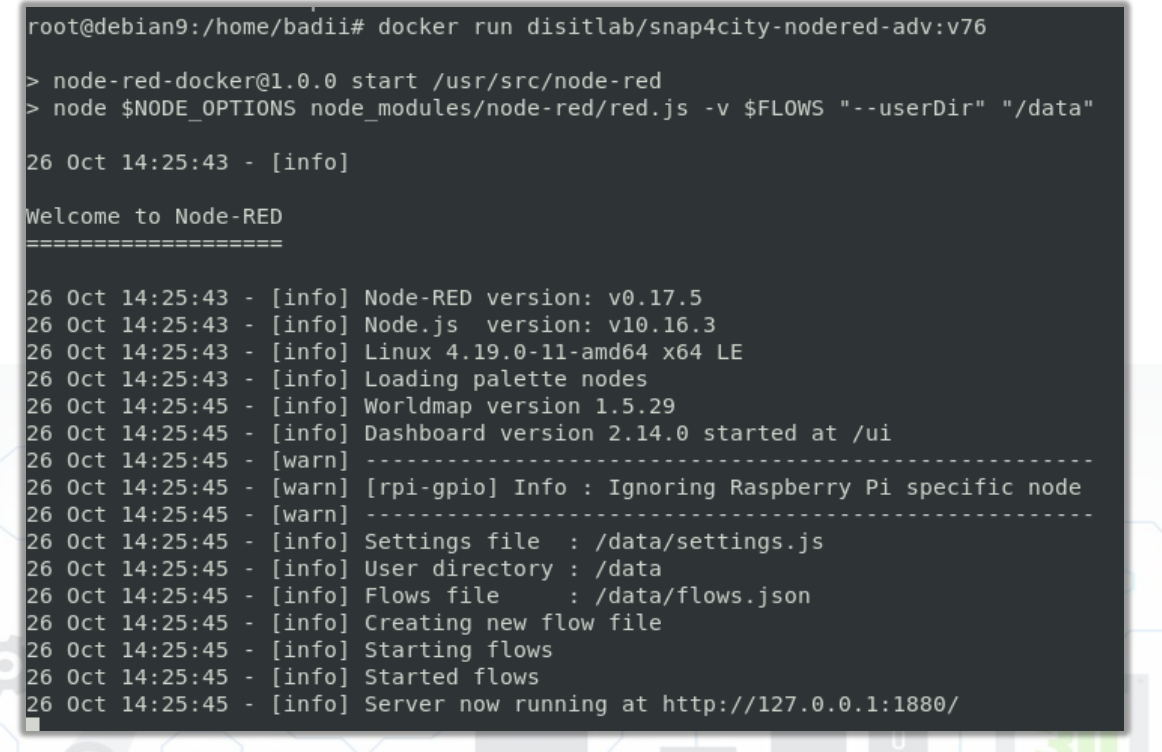

Big Data Architectures, Univ. Firenze, Paolo Nesi 2020-21 **25**

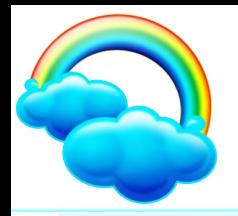

*Directly inside the container with the command that executes instructions in the container*

#### n*docker exec -it –user=root containerID command*

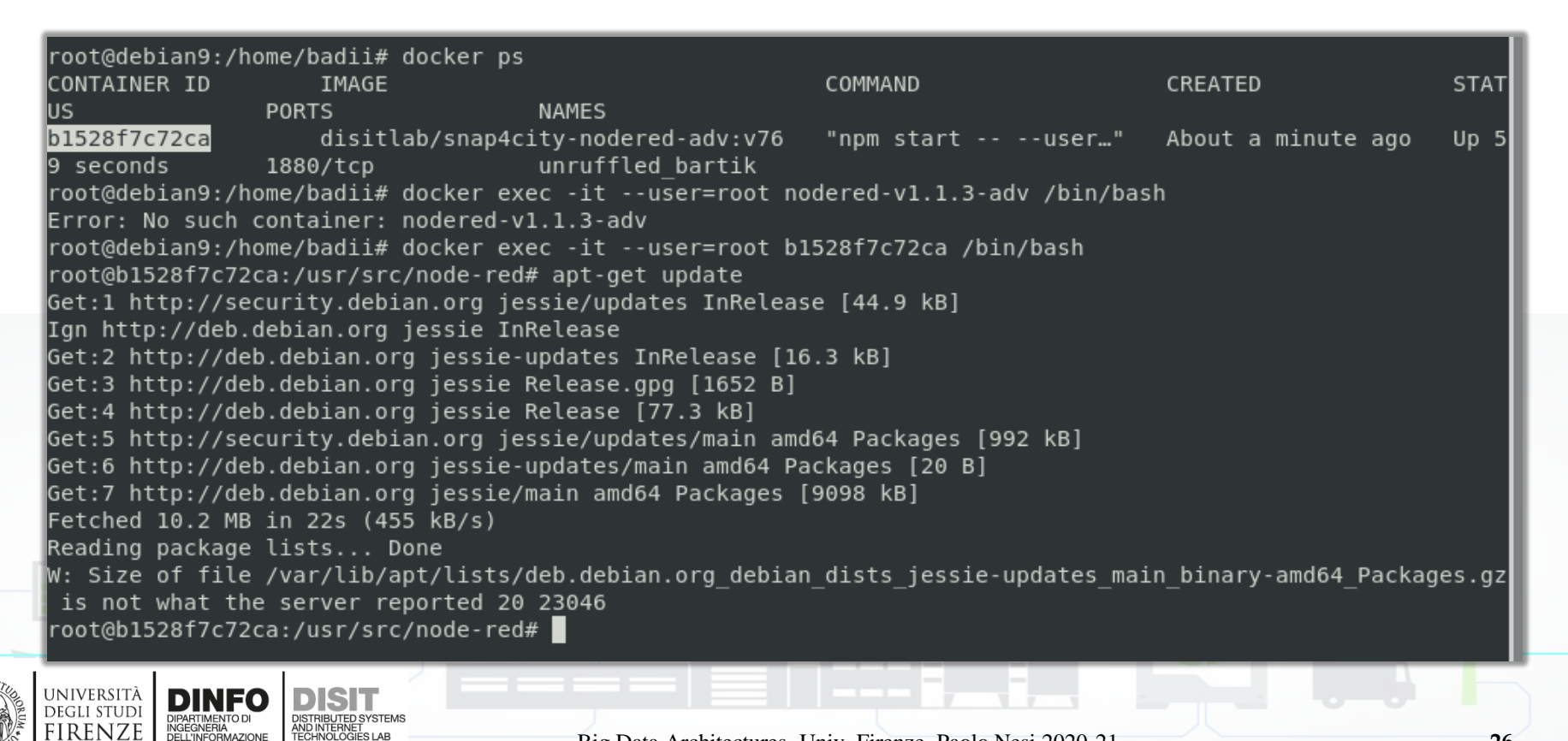

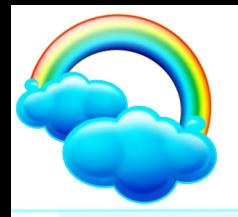

*Using the command that copies files/folders from the external environment where the container is running inside the container*

#### n*docker cp srcFolderPath containerID:dstFolderPath*

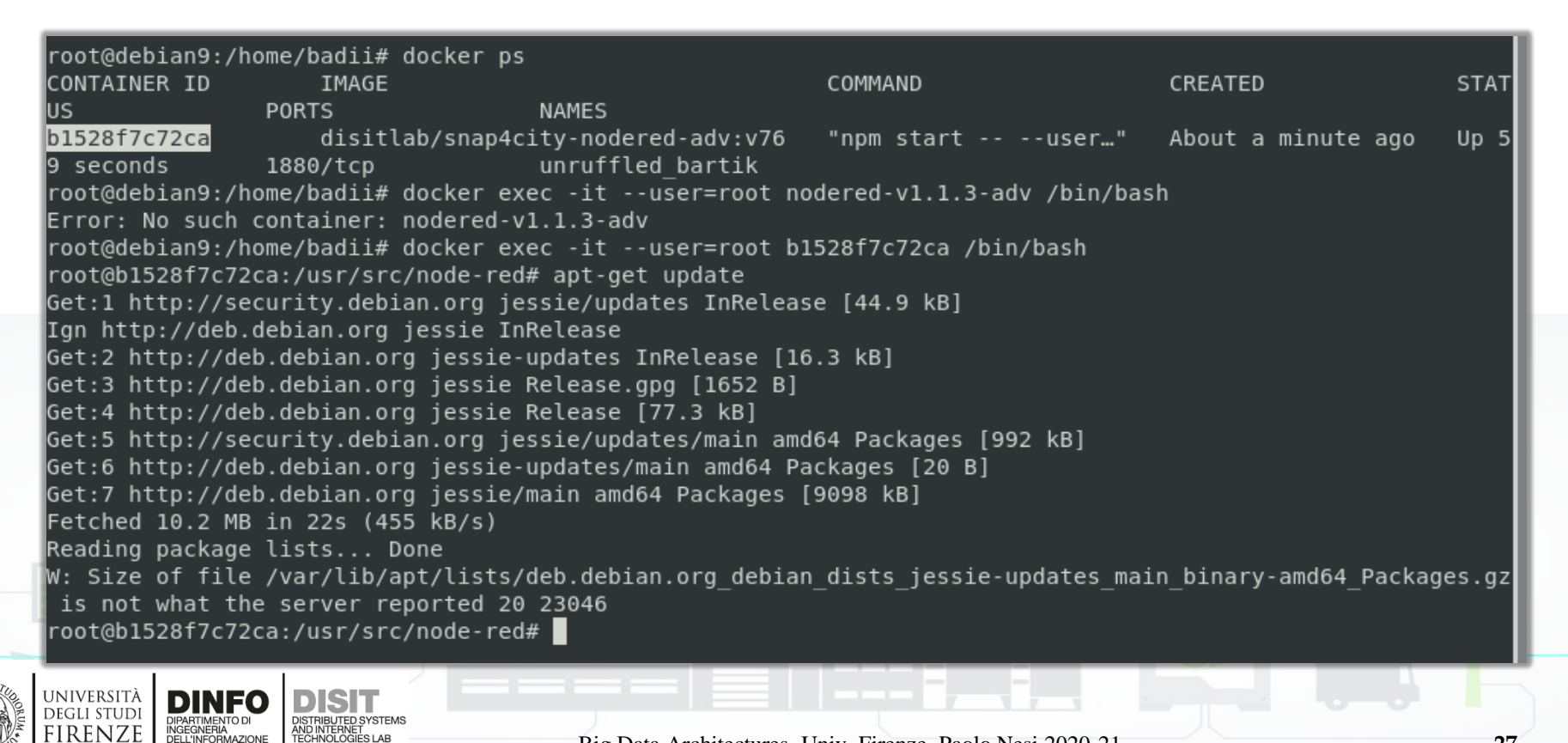

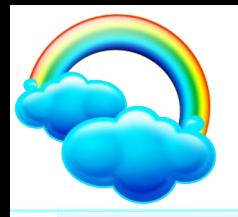

n*Once the container has been modified, we can save it as a new image, In this way the new containers will have inside them the modifications made*

#### n*docker commit idContainer imageName:imageVersion*

n*docker save imageName:imageVersion | gzip > yourPath/filename.tgz*

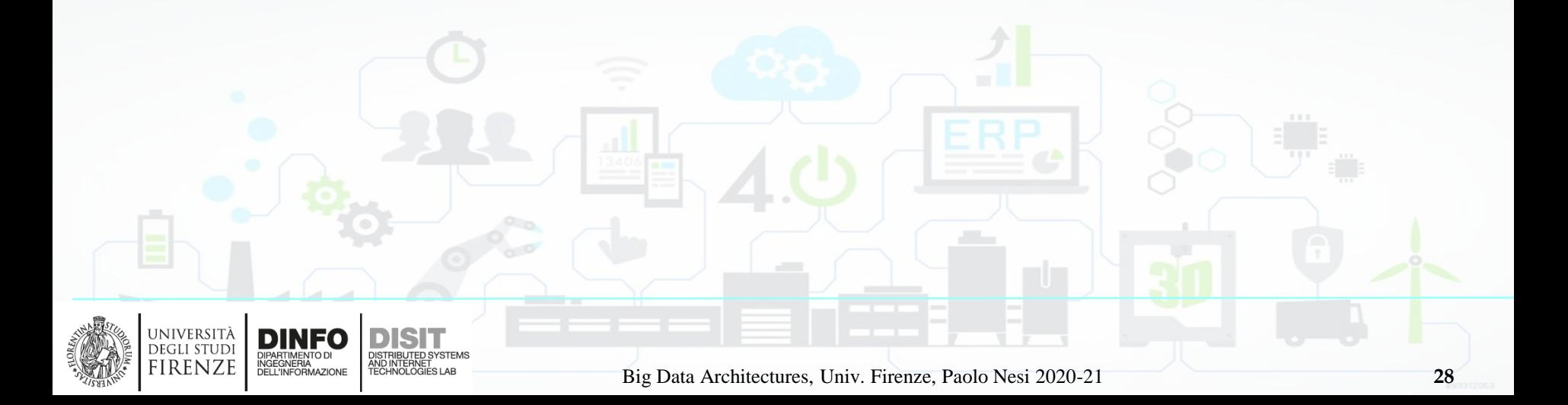

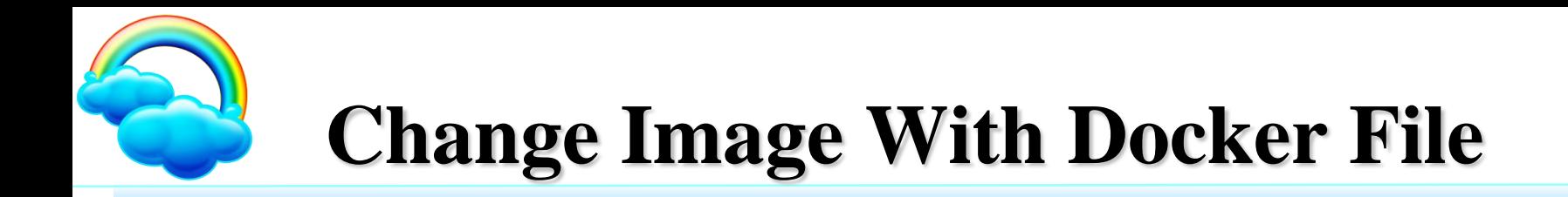

*Docker can build images automatically by reading the instructions from a Dockerfile.* 

*A Dockerfile is a text document that contains all the commands a user could call on the command line to assemble an image.* 

*Using docker build users can create an automated build that executes several command-line instructions in succession.*

n*https://docs.docker.com/engine/reference/builder/*

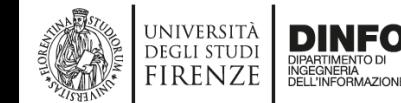

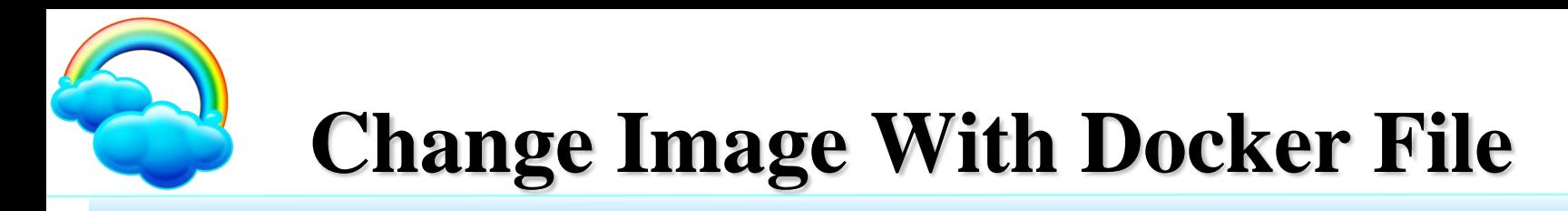

*A docker file can be used when we need to create an image from another one and add packages or execute commands that we want to be already present in the first image we will use*

*For example, for the Snap4city platform we use an image based on the trestletech/plumber image to which we add the packages we are interested in for our scripts.*

*trestletech/plumber is a docker image that contains R Studio and creates an API on the script that is passed to it.*

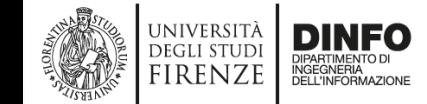

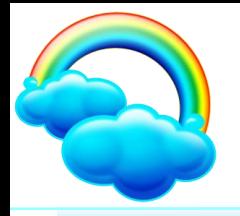

## **Change Image With Docker File**

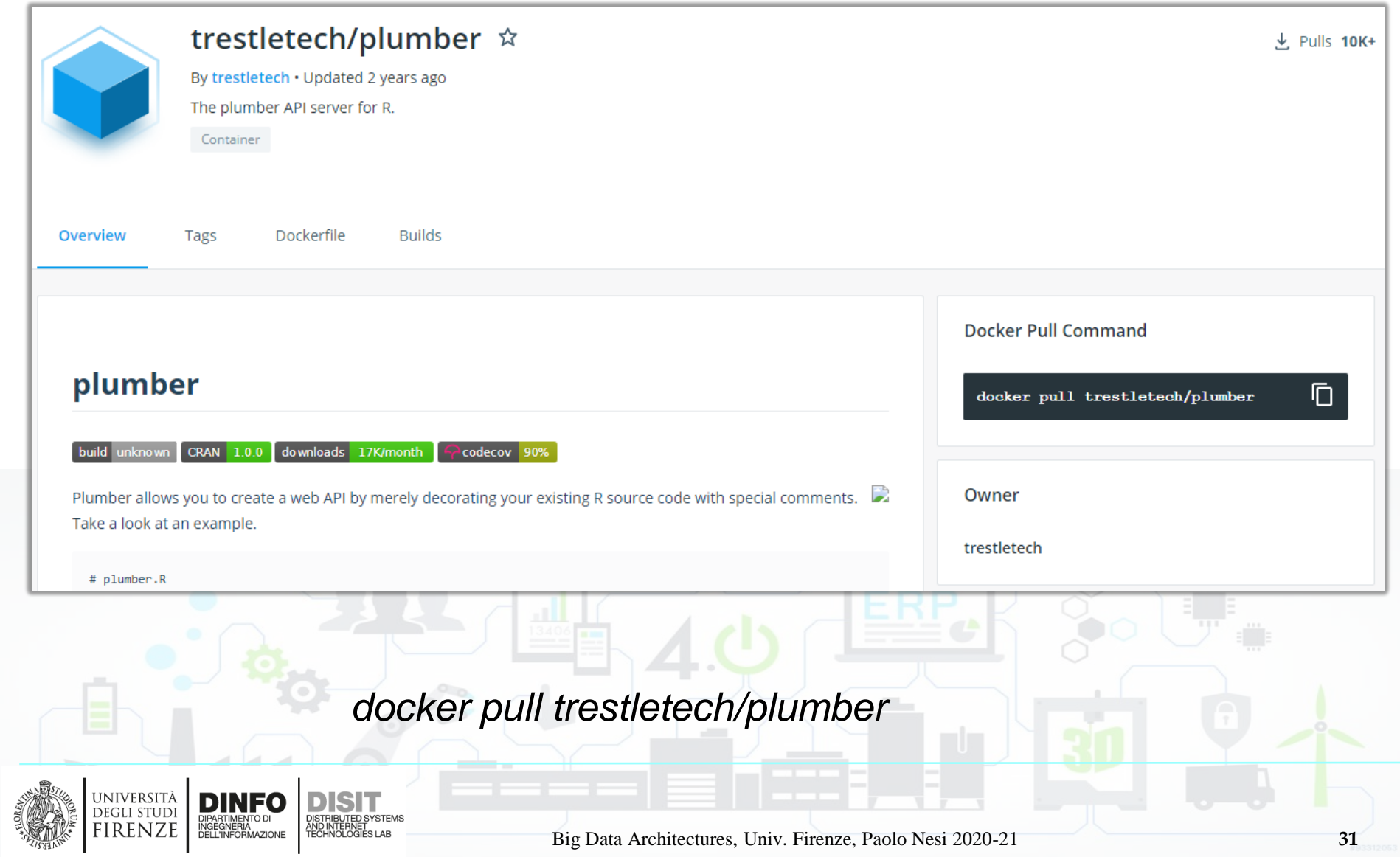

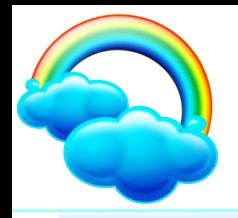

JNIVERSITÀ DEGLI STUDI

firenze

INGEGNERIA<br>DELL'INFORMAZIONE

# **Change Image With Docker File**

FROM trestletech/plumber: latest

```
RUN echo 'deb http://deb.debian.org/debian bullseye main' > /etc/apt/sources.list
RUN apt-get update
RUN apt-get upgrade - v
RUN apt-get install -y apt-utils gdal-bin proj-bin libgdal-dev libproj-dev libxml2-dev
libproj-dev libnetcdf-dev libudunits2-dev libmariadbclient-dev unixodbc unixodbc-dev
libssl-dev libjemalloc-dev
ENV LD PRELOAD /usr/lib/x86 64-linux-gnu/libjemalloc.so
RUN R -e "install.packages('RODBC')"
RUN R -e "install.packages('RMySQL')"
RUN R -e "install.packages('RCurl')"
RUN R -e "install.packages('RNetCDF')"
RUN R -e "install.packages('rjson')"
RUN R -e "install.packages('jsonlite')"
RUN R -e "install.packages('httr')"
RUN R -e "install.packages('xml2')"
RUN R -e "install.packages('ggplot2')"
RUN R -e "install.packages('dplyr')"
RUN R -e "install.packages('ggalt')"
RUN R -e "install.packages('reshape2')"
RUN R -e "install.packages('scales')"
RUN R -e "install nackades('stringr')"
```
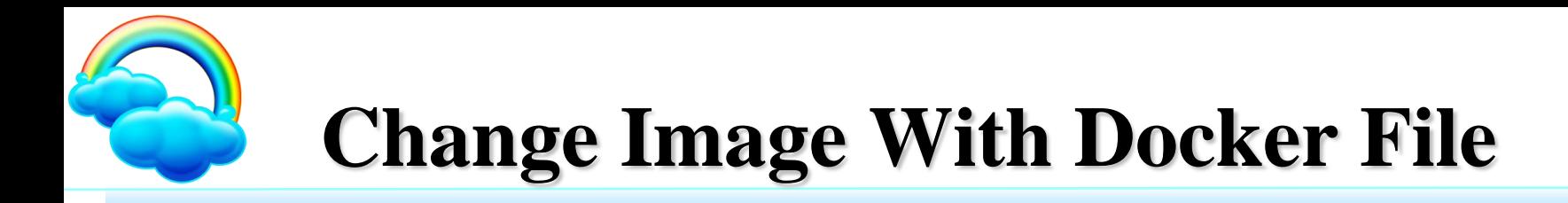

n*With FROM you indicate which image you should start from*

FROM trestletech/plumber: latest

n*Let's update the image packages and add the libraries we need for the packages we will use on R Studio*

RUN echo 'deb http://deb.debian.org/debian bullseye main' > /etc/apt/sources.list RUN apt-get update RUN apt-get upgrade -y RUN apt-get install -y apt-utils gdal-bin proj-bin libgdal-dev libproj-dev libxml2-dev libproj-dev libnetcdf-dev libudunits2-dev libmariadbclient-dev unixodbc unixodbc-dev libssl-dev libjemalloc-dev

#### n*We install the necessary packages within R*

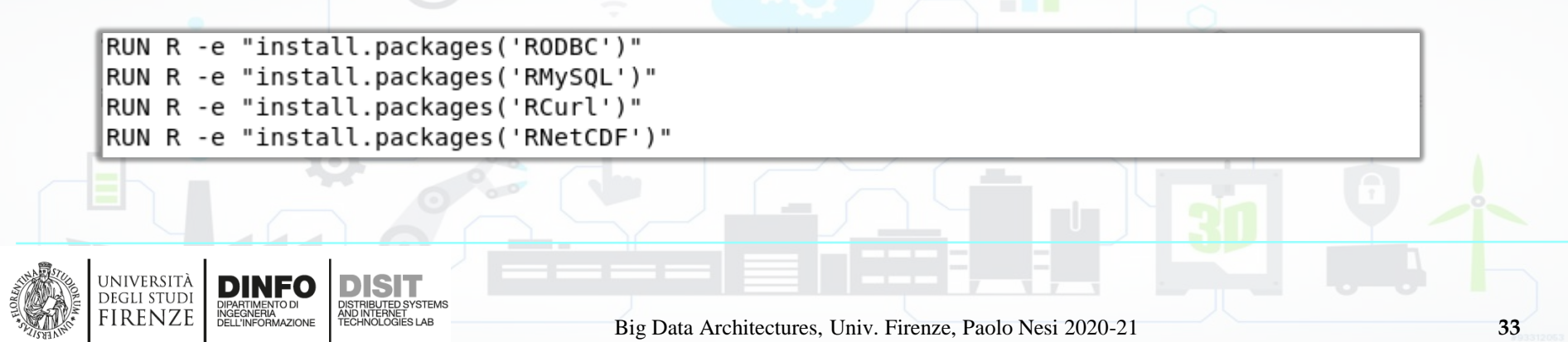

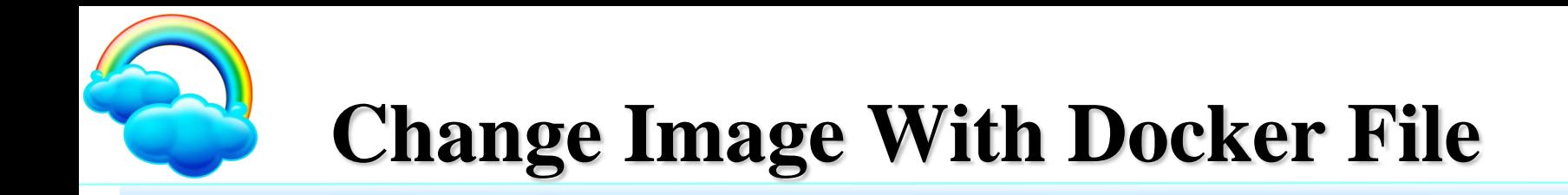

*docker build --no-cache -t snap4city-plumber:v8 -f DockerFile .*

*docker save snap4city-plumber:v8 > snap4city-plumber-v8.tar*

*gzip < snap4city-plumber-v8.tar > snap4city-plumber-v8.tgz*

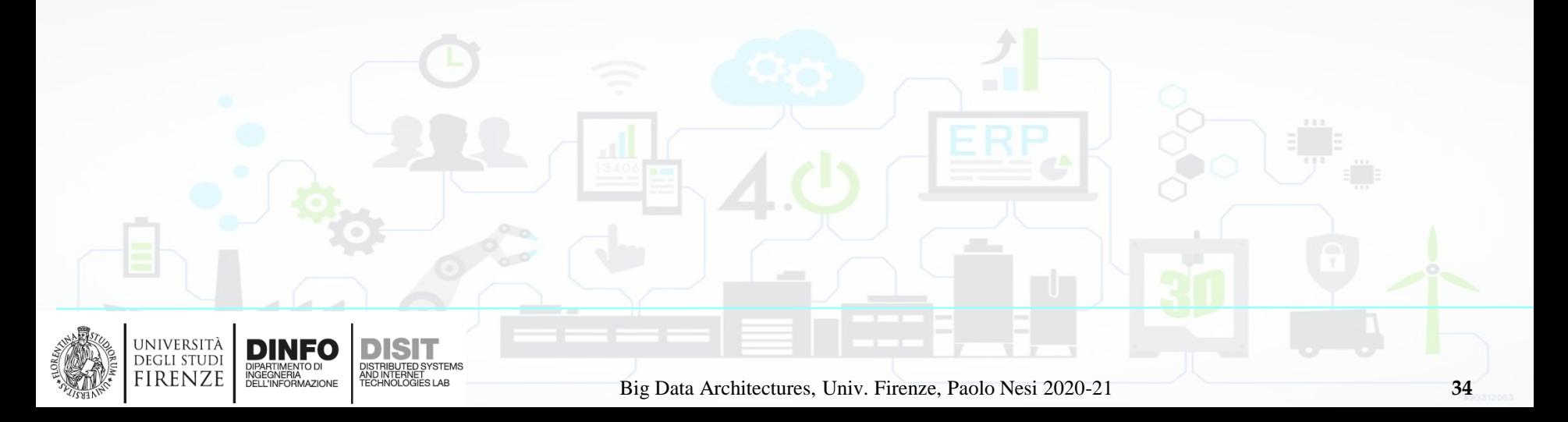

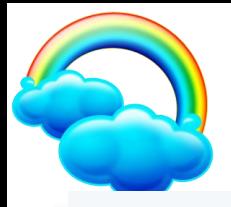

# **Docker Compose**

*Compose is a tool for defining and running multi-container Docker applications.* 

*With Compose, you use a YAML file to configure your application's services.* 

*Then, with a single command, you create and start all the services from your configuration.* 

*Using Compose is basically a three-step process:*

*1.Define your app's environment with a Dockerfile so it can be reproduced anywhere.*

*2.Define the services that make up your app in docker-compose.yml so they can be run together in an isolated environment.*

*3.Run docker-compose up and Compose starts and runs your entire app.*

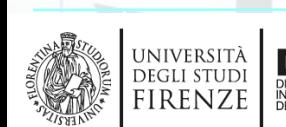

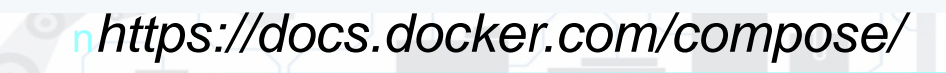

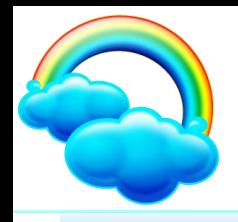

### **Docker Compose**

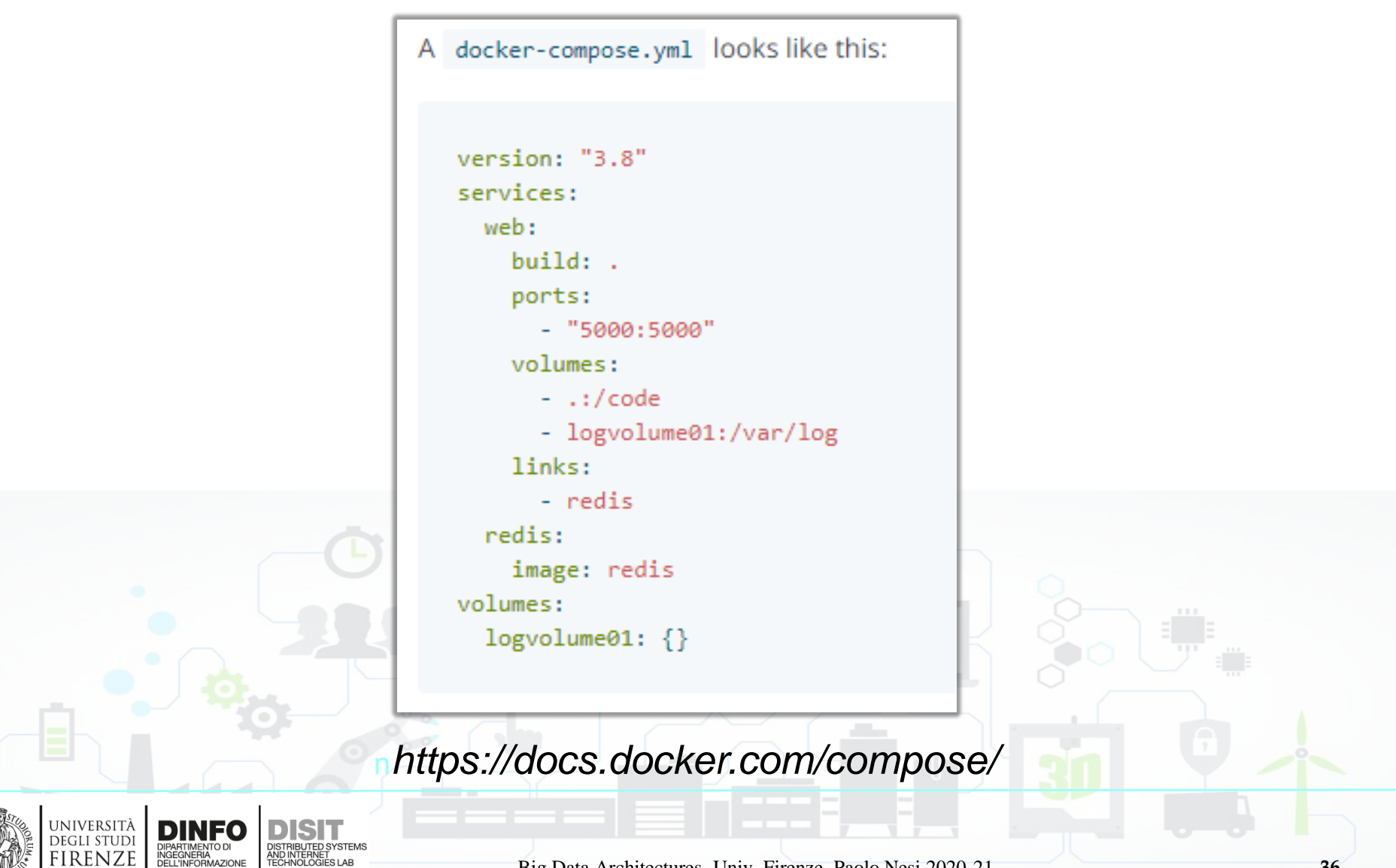

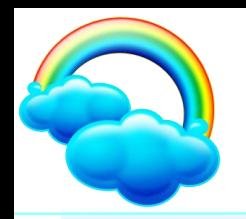

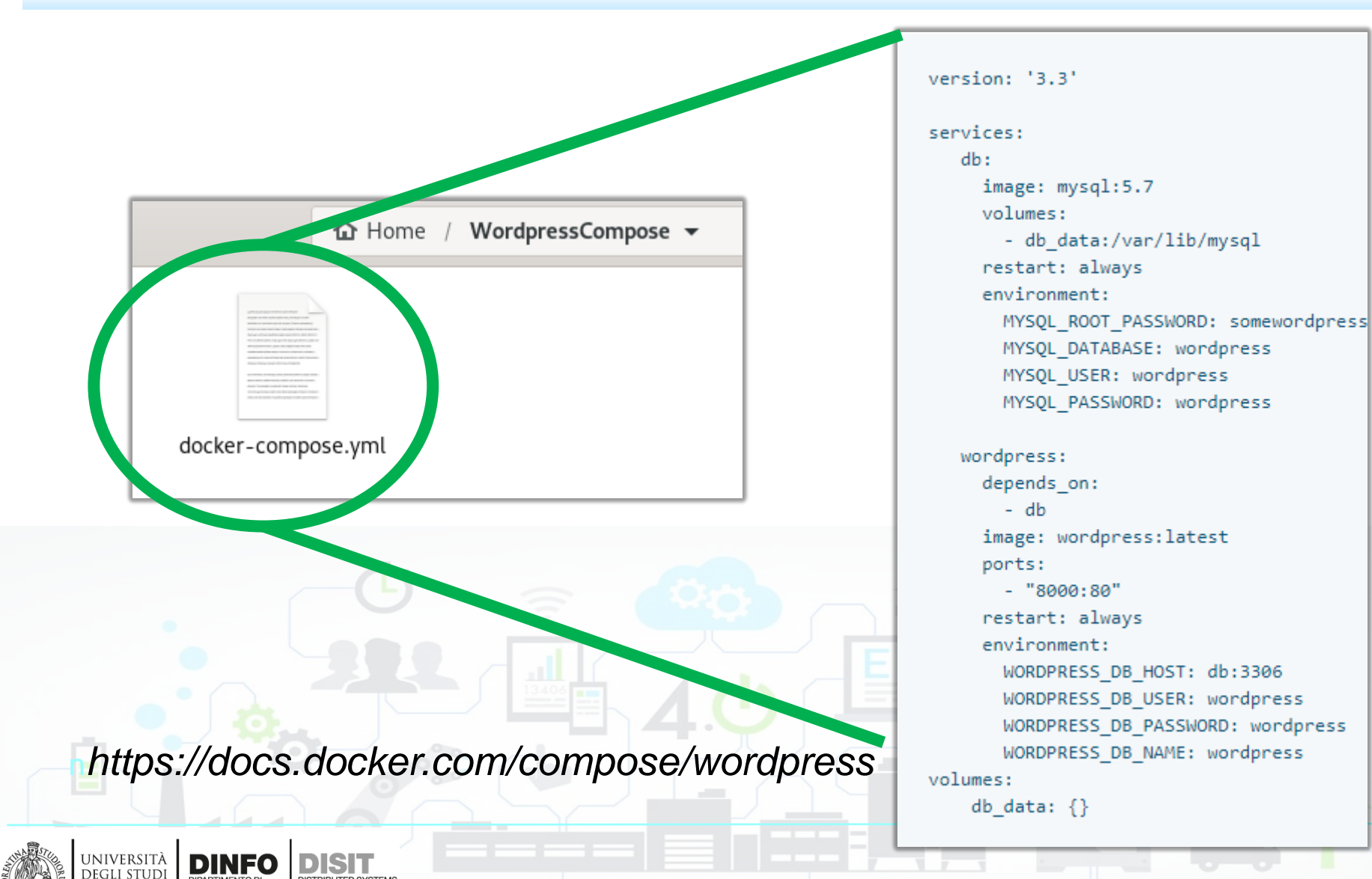

DISTRIBUTED SYSTEMS<br>AND INTERNET<br>TECHNOLOGIES LAB

DIPARTIMENTO DI<br>INGEGNERIA<br>DELL'INFORMAZIONE

**FIRENZE** 

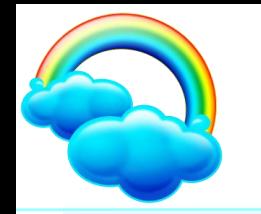

#### docker-compose up -d

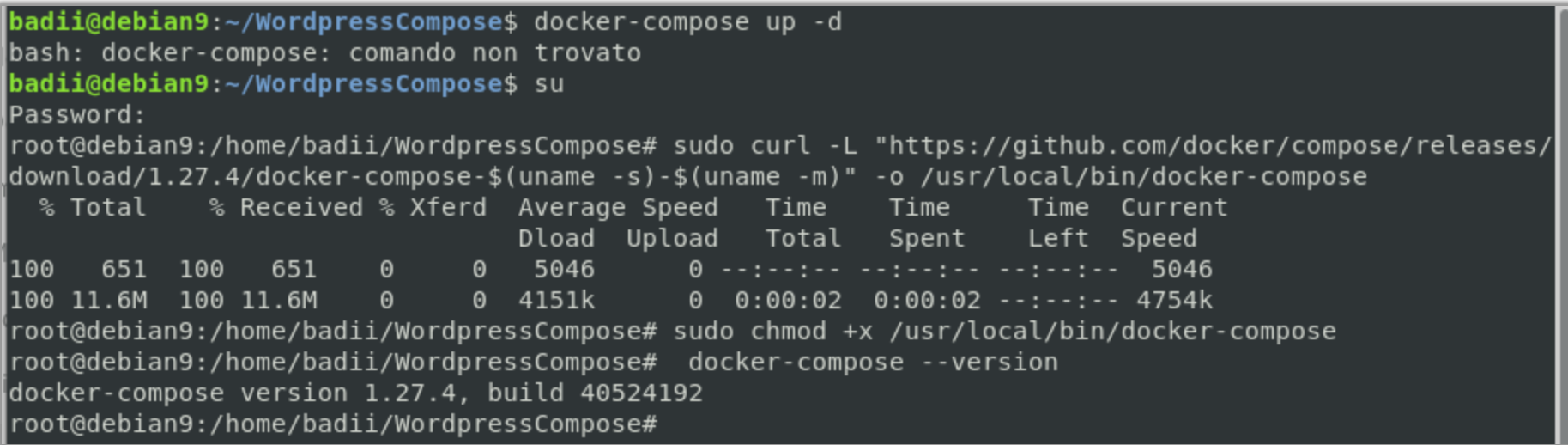

https://docs.docker.com/compose/install/

sudo curl -L "https://github.com/docker/compose/releases/download/1.27.4/dockercompose-\$(uname -s)-\$(uname -m)" -o /usr/local/bin/docker-compose

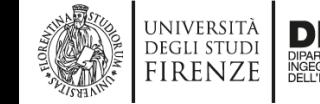

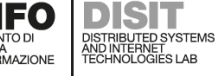

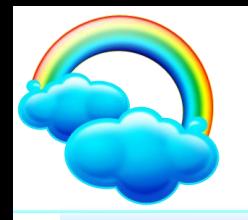

|badii@debian9:~/WordpressCompose\$ sudo docker-compose up -d [[sudo] password di badii: Creating network "wordpresscompose default" with the default driver Creating volume "wordpresscompose db data" with default driver Pulling db (mysql:5.7)... 5.7: Pulling from library/mysql bb79b6b2107f: Pull complete 49e22f6fb9f7: Pull complete 842b1255668c: Pull complete

SPIGESONSWICK FULL COMPLETE Digest: sha256:4d2b34e99c14edb99cdd95ddad4d9aa7ea3f2c4405ff0c3509a29dc40bcb10ef Status: Downloaded newer image for mysql:5.7 Pulling wordpress (wordpress:latest)... latest: Pulling from library/wordpress bb79b6b2107f: Already exists 80f7a64e4b25: Pull complete da391f3e81f0: Pull complete 8199ae3052e1: Pull complete 284fd0f314b2: Pull complete f38db365cd8a: Pull complete

Digest: sha256:20bffad04c9c3e696b3c6fbc48d769c5948718b57af8c9457d9a0f28b5066b4b Status: Downloaded newer image for wordpress: latest Creating wordpresscompose db 1 ... done Creating wordpresscompose wordpress 1 ... done badii@debian9:~/WordpressCompose\$

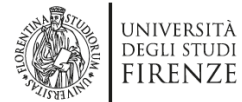

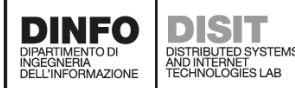

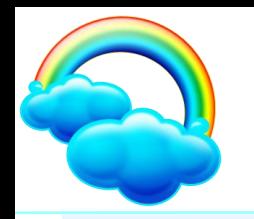

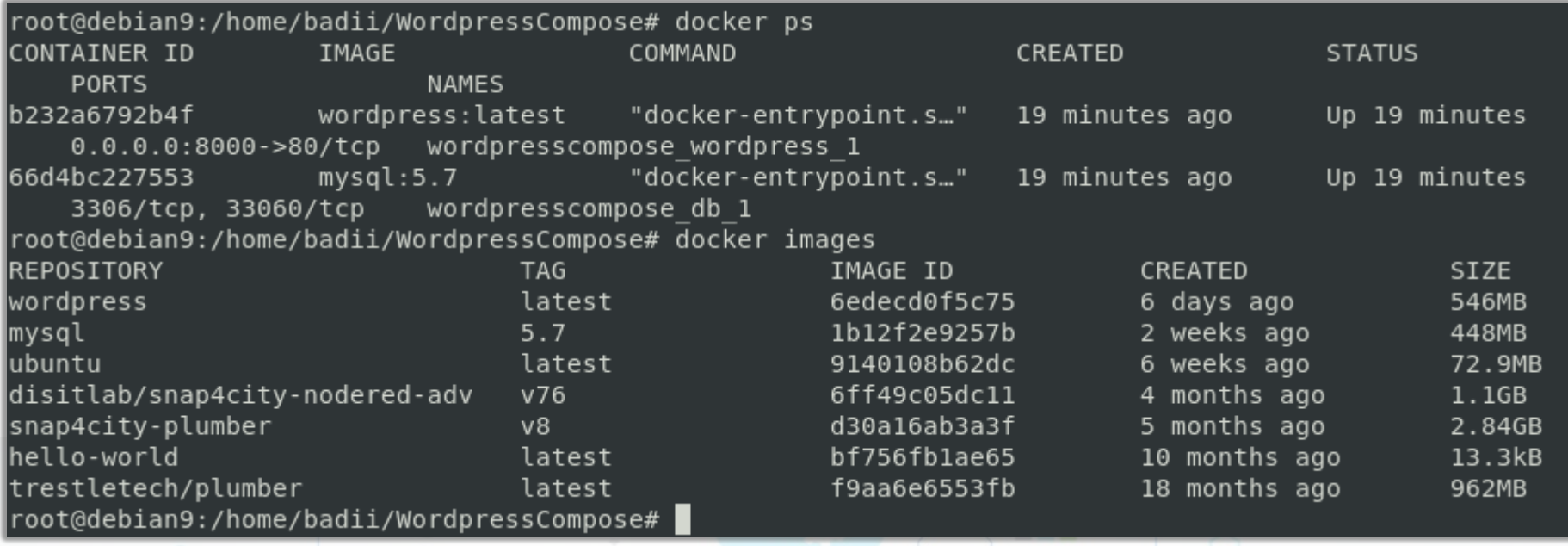

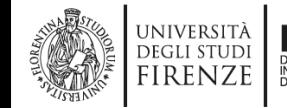

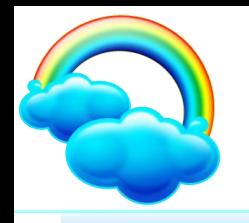

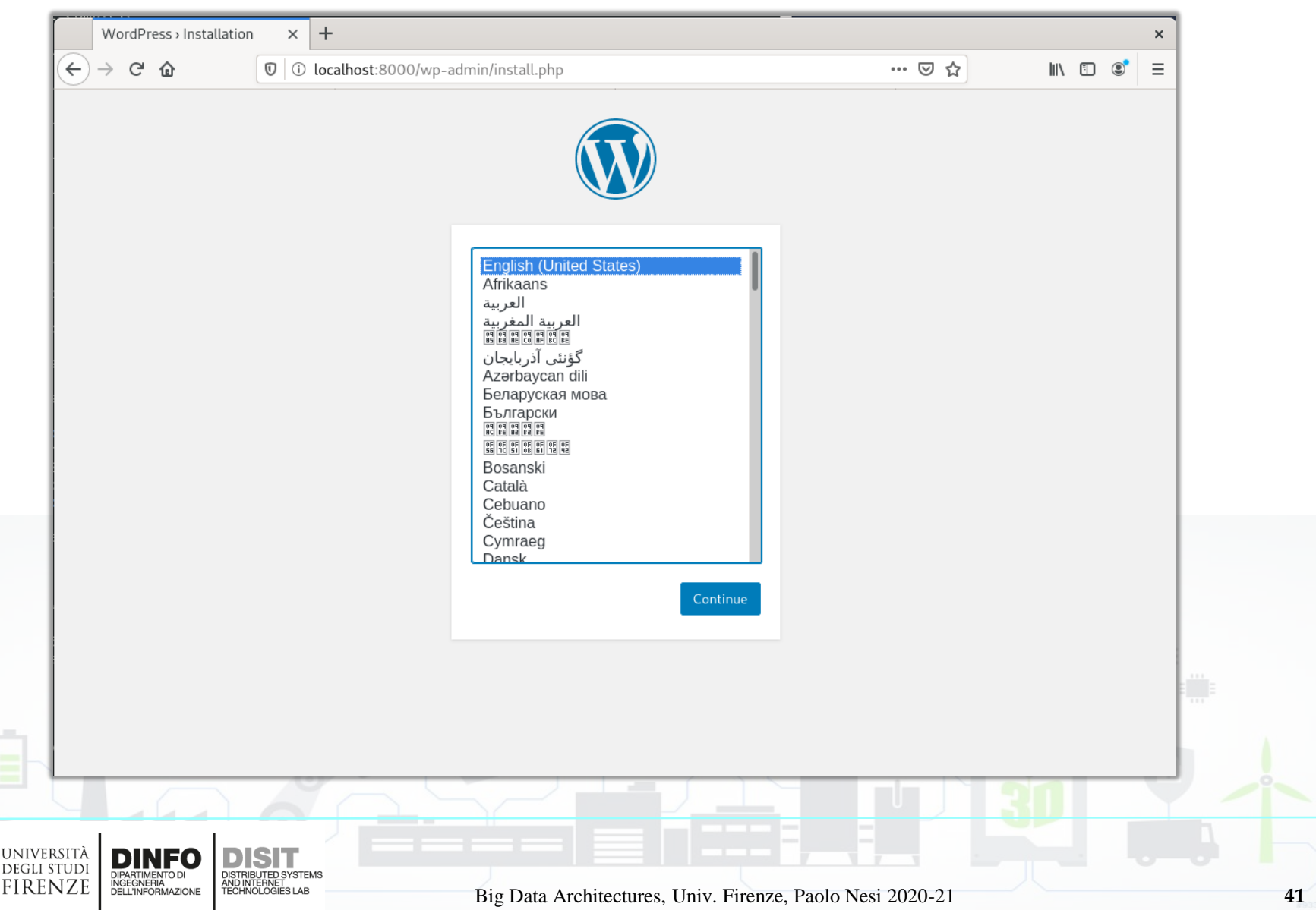

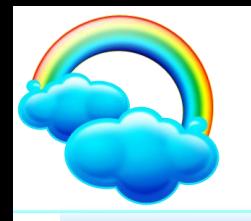

root@debian9:/home/badii/WordpressCompose# docker-compose down Stopping wordpresscompose wordpress 1 ... done Stopping wordpresscompose db 1  $\ldots$  done Removing wordpresscompose wordpress  $1 \ldots$  done  $Removing$  wordpresscompose db  $1$  $\ldots$  done  $\overline{\mathtt{Removing}}$  network wordpresscompose default

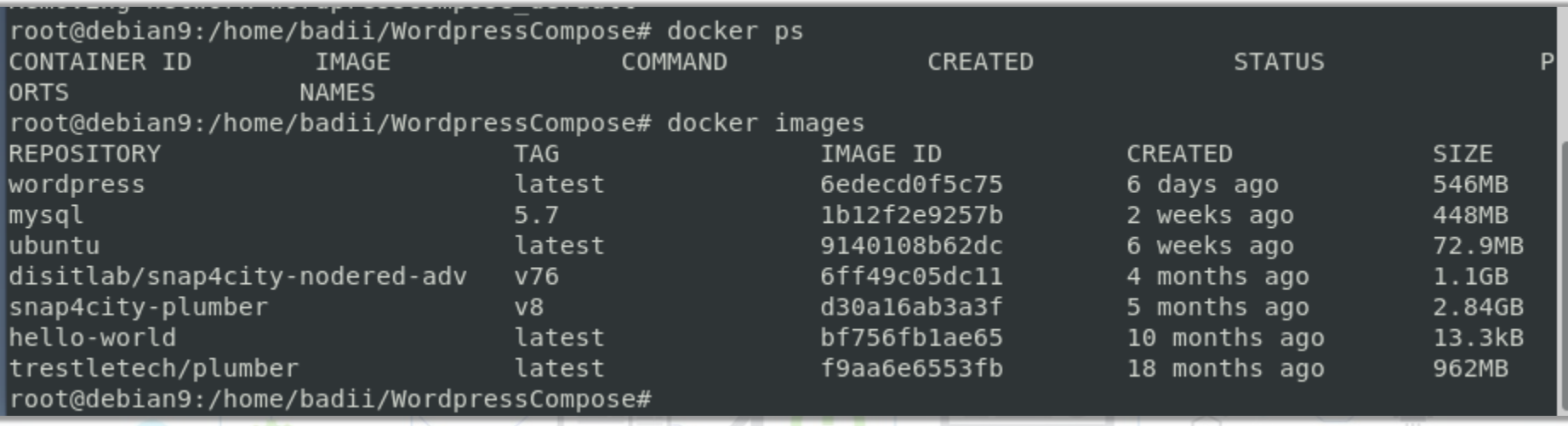

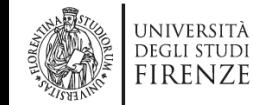

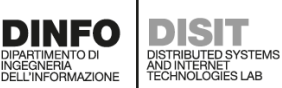

Big Data Architectures, Univ. Firenze, Paolo Nesi 2020-21 **42**